Prestigio

# **Prestigio SEED А7**

Планшетный компьютер

PMT4337\_3G

Руководство пользователя Версия 1.0

# **Введение**

Планшет – универсальное мобильное устройство, которое может использоваться для различных целей. Оно не слишком велико, и в то же время не слишком мало, как, например, смартфон, который в большинстве своем очень быстро разряжается и обладает скромным экраном. В итоге мы получаем почти идеальное устройство, способное справляться с большей частью повседневных задач в любом месте.

В настоящем руководстве содержится подробное описание устройства, а также инструкции по настройке и подготовке его к эксплуатации.

# **Авторские права**

Авторское право ©Prestigio. Все права защищены.

Все указанные торговые марки и названия, а также логотипы и другие символы, упомянутые здесь, являются собственностью их соответствующих владельцев\*.

Компания Prestigio оставляет за собой право вносить изменения в настоящий документ без предварительного уведомления клиентов и не несет ответственности за любые возможные негативные последствия, которые могут возникнуть из-за технических и/или типографских ошибок и/или использования устаревшей версии данного документа.

Любые возможные упоминания названий других компаний, торговых марок и оборудования в данном документе приводятся исключительно в целях разъяснения и описания работы устройств и не нарушают чьих-либо прав на интеллектуальную собственность.

\* **Android** – зарегистрированная торговая марка Google Inc., **Google Maps** – зарегистрированная торговая Google Inc., **Google Play** – зарегистрированная торговая марка Google Inc., **Gmail (Google Mail service)** – зарегистрированная торговая марка Google Inc., **Wi-Fi –** зарегистрированная торговая марка Wi-Fi [Alliance,](https://dic.academic.ru/dic.nsf/ruwiki/421457) **Bluetooth –** зарегистрированная торговая марка Bluetooth SIG, Inc., **Facebook –** зарегистрированная торговая марка Facebook, Inc., **Twitter –** зарегистрированная торговая марка Twitter Inc.

### **Ответственность и техническая поддержка**

Настоящий документ подготовлен в соответствии со всеми необходимыми требованиями и содержит подробную информацию по установке, настройке и эксплуатации устройства, являющуюся актуальной на дату его выдачи.

Компания Prestigio оставляет за собой право модифицировать устройство и вносить правки и изменения в данный документ без предварительного уведомления пользователей и не несет ответственности за возможные негативные последствия, возникшие вследствие использования устаревшей версии документа, а также за любые возможные технические и типографические ошибки либо опущения и случайный либо связанный ущерб, который может возникнуть вследствие передачи данного документа или использования устройств.

Компания Prestigio не дает никаких гарантий в отношении приведенного в настоящем документе материала, включая, помимо прочего, товарное состояние и пригодность устройства для конкретного способа применения.

По всем техническим вопросам следует обращаться к местному представителю компании Prestigio либо в отдел техподдержки на сайте www.prestigio.com/use. Наиболее часто возникающие проблемы описаны в Разделе 7 настоящего документа и на веб-сайте [www.prestigio.com,](http://www.prestigio.com/) где также можно скачать последнюю версию данного руководства.

Сведения о производителе: «Престижио Плаза Лтд.» (Prestigio) Кипр, Лимассол 4040, Спиру Киприану 26. Страна-изготовитель: Китай. www.prestigio.com

CE

**RoHS** 

# **Соответствие стандартам**

Устройство имеет сертификат соответствия CE и отвечает требованиям следующих директив Европейского Союза:

- Директива 2014/30/EU об электромагнитной совместимости;
- Директива 2014/30/EU об электромагнитной совместимости.

Директива 2014/35/EU о низковольтном оборудовании.

Устройство отвечает требованиям Директивы RoHS 2011/65/EU об ограничении содержания вредных веществ.

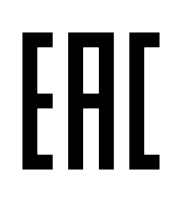

Устройство прошло все установленные в технических регламентах Таможенного союза процедуры оценки и соответствует нормам стран Таможенного союз.

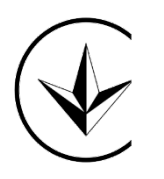

Национальный знак соответствия Украины, обозначающий, что устройство отвечает всем требуемым техническим регламентам.

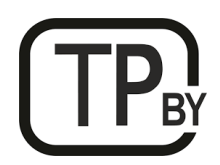

Устройство соответствует требованиям технического регламента Республики Беларусь ТР 2018/024/BY («Средства электросвязи. Безопасность»).

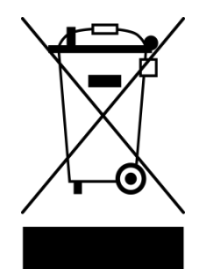

Символ в виде перечеркнутого мусорного контейнера используется для маркировки электрического и электронного оборудования и обозначает его раздельный сбор.

Символ приводится в соответствии с Директивой 2012/19/EU об отходах электрического и электронного оборудования (WEEE)\* и указывает на то, что данное оборудование после завершения срока службы требует раздельного сбора и должно размещаться отдельно от несортированных бытовых отходов.

Для защиты окружающей среды и здоровья людей бывшее в употреблении электрическое и электронное оборудование утилизируется согласно утвержденным инструкциям по безопасной утилизации.

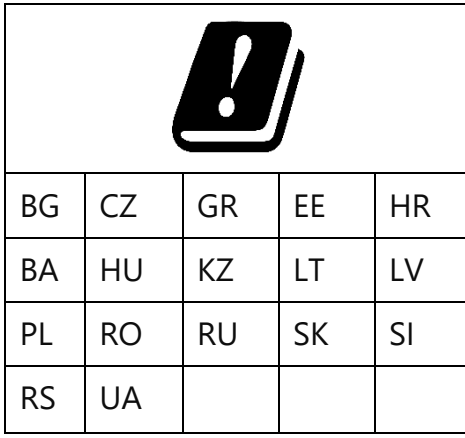

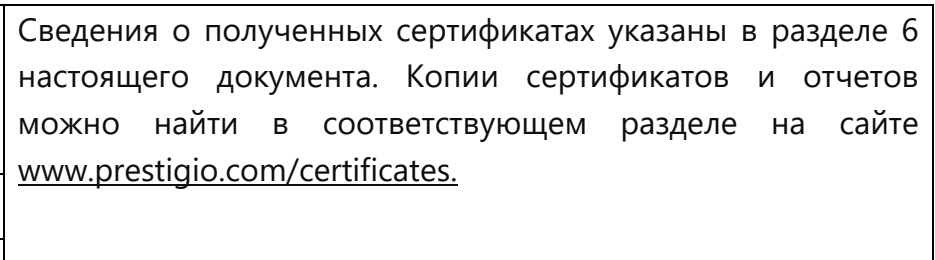

\* см. подробно раздел 5 данного руководства

# **Правила безопасного использования устройства**

В целях безопасности, перед началом эксплуатации устройства необходимо внимательно прочитать информацию, содержащуюся в данном разделе документа. Производитель не несет ответственность за ущерб, причиненный в результате неправильной эксплуатации устройств.

**ВНИМАНИЕ!** Предупреждения, меры предосторожности и инструкции, содержащиеся в данном документе, не могут содержать все возможные и опасные ситуации. Следует руководствоваться здравым смыслом при использовании устройства.

- 1. Используйте устройство только по назначению.
- 2. Не помещайте на лицевую часть планшета предметы, которые могут поцарапать экран.
- 3. Не используйте ручку или любой другой острый предмет при нажатии на экран. Очищайте сенсорный экран мягкой тканью. Не используйте абразивные материалы или чистящие средства.
- 4. Планшет не должен подвергаться резкому перепаду температур. Рабочая температура устройства от 0°C (32°F) до 45°C (113°F).
- 5. Избегайте воздействия прямых солнечных лучей или других источников тепла на планшет.
- 6. Избегайте воздействия повышенной влажности, пыли, не используйте устройство в задымленных помещениях.
- 7. Избегайте воздействия на устройство агрессивных химических веществ.
- 8. Не помещайте планшет на неровную или неустойчивую поверхность. Падение устройства может привести к его повреждению и отказу в гарантийном обслуживании.
- 9. Не подвергайте планшет воздействию сильного магнитного или электрического поля.
- 10. Устройство не должно подвергаться ударам и применению излишней физической силы/давления.
- 11. Не подключайте к планшету устройства с нестандартными разъемами.
- 12. Храните устройство вдали от источников влаги. Не прикасайтесь к устройству мокрыми руками. Любое повреждение данного устройства по причине воздействия влаги является причиной для аннулирования гарантии.
- 13. Не используйте Ваш планшет во время вождения.
- 14. Планшет и адаптер могут нагреваться во время работы или зарядки. Не кладите планшет на мягкую поверхность или другие места, которые могут помешать отводу тепла, вызывая перегрев прибора. Не кладите планшет на колени или другие части тела для предотвращения дискомфорта от воздействия тепла.
- 15. Всегда выключайте Ваш планшет для установки или удаления внешних устройств.
- 16. Не разбирайте планшет, ремонт могут выполнять только сертифицированные сервисные центры Prestigio.
- 17. Ваш планшет должен быть выключен во время взлета и посадки самолета.

#### **Правила безопасного использования адаптеров питания**

1. Для зарядки устройства использовать только оригинальный кабель и адаптер питания, входящие в комплект поставки. Это связано с тем, что неправильно подобранный адаптер питания может стать причиной более длительной зарядки или выхода устройства из строя, а также его возгорания. Оригинальный адаптер питания учитывает все обязательные технические параметры, такие как:

**•** напряжение на выходе источника питания (см. надпись «OUTPUT, V» на корпусе адаптера);

**ВНИМАНИЕ!** Напряжение на выходе адаптера питания должно строго соответствовать тому, которое потребляет устройство.

**•** ток на выходе источника питания (см. надпись «OUTPUT, A/mA» на корпусе адаптера);

**ПРИМЕЧАНИЕ.** Ток, который выдает адаптер питания, должен быть равен либо несколько больше номинального значения тока для устройства.

• полярность на разъеме (контактной части) адаптера питания;

**ПРИМЕЧАНИЕ.** Полярность указывает, на какую именно часть разъема (внешнюю или внутреннюю) поступает положительный ток.

• конфигурация и размер разъема кабеля адаптера питания;

**ПРИМЕЧАНИЕ.** Параметры (геометрическая форма, размер внешнего и внутреннего диаметра и длина) разъема кабеля адаптера питания должны соответствовать параметрам разъема порта питания устройства.

- 2. Запрещено использовать адаптер питания для подачи питания или перезарядки всех и любых несовместимых устройств. Производитель не несет ответственности за любые последствия, будь то прямые либо косвенные, возникающие вследствие использования адаптера не по назначению либо для подачи питания или перезарядки устройства, не входящего в настоящий комплект поставки.
- 3. Запрещено разбирать адаптер питания.
- 4. Не включайте адаптер питания в сеть до подключения его к соответствующему устройству.
- 5. Не допускайте попадания жидкости на адаптер питания.
- 6. Не пользуйтесь адаптерами питания со следами коррозии на штырьках вилки или признаками перегрева (например, деформированная пластмасса) на вилке или на пластмассовом корпусе.
- 7. Для предотвращения перегрева не накрывайте включенный в электрическую розетку адаптер питания одеждой или другими предметами.

### **Меры безопасности при работе с разъемами**

- 1. Не применяйте силу при подключении к разъемам внешних устройств. Это может привести к повреждению контактов.
- 2. Не допускайте попадания в разъемы посторонних предметов, а также жидкости и пыли. Это может привести как к повреждению разъема, так и устройства в целом.
- 3. Перед установкой убедитесь, что штекер подсоединяется правильной стороной. При необходимости переверните штекер.

### **Меры безопасности при обращении с картами памяти**

- 1. Устанавливайте карту памяти только правильной стороной, как показано на рисунке на корпусе устройства.
- 2. Не прилагайте усилия, если карта не входит в слот устройства. Это может привести к повреждению, как самого слота, так и карты памяти. Убедитесь в ее соответствии спецификации.
- 3. Не допускайте попадания в разъем для карты памяти посторонних предметов, а также жидкости и пыли. Это может привести как к повреждению разъема, так и устройства в целом.
- 4. Если операционной системе не удается распознать карту памяти, попробуйте ее извлечь и установить заново. Будьте внимательны, избегайте прикосновений к контактам.
- 5. Не извлекайте карту памяти в процессе ее работы (во время чтения, копирования, воспроизведения файлов непосредственно с карты). Это может привести к потере данных или к выходу карты из строя.
- 6. Берегите карту от попадания жидкости или эрозийных материалов.
- 7. Храните карту памяти в недоступном для детей месте.

#### **Меры безопасности при обращении с SIM-картами**

- 1. Устанавливайте SIM-карту только правильной стороной, как показано на рисунке на корпусе устройства.
- 2. Не прилагайте усилия, если карта не входит в слот устройства. Это может привести к повреждению, как самого слота, так и SIM-карты.
- 3. Использование несовместимых SIM-карт или SIM-карт, обрезанных вручную, может привести к повреждению карт или устройства, а также к повреждению данных, хранящихся на картах.
- 4. Не допускайте попадания в разъем для SIM-карты посторонних предметов, а также жидкости и пыли. Это может привести как к повреждению разъема, так и устройства в целом.
- 5. Избегайте прикосновений к контактам.
- 6. Царапины или изгибы SIM-карт могут привести к потере контактов и информации, поэтому будьте осторожны при обращении, вставке или извлечении карт.
- 7. Не извлекайте SIM-карту во время разговора. Это может привести к выходу карты из строя.
- 8. Берегите карту от попадания жидкости или эрозийных материалов.
- 9. Храните SIM-карту в недоступном для детей месте.

# **Содержание**

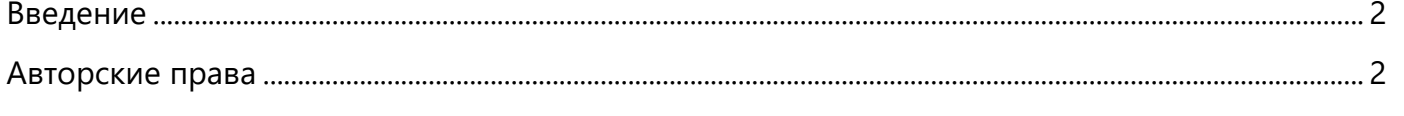

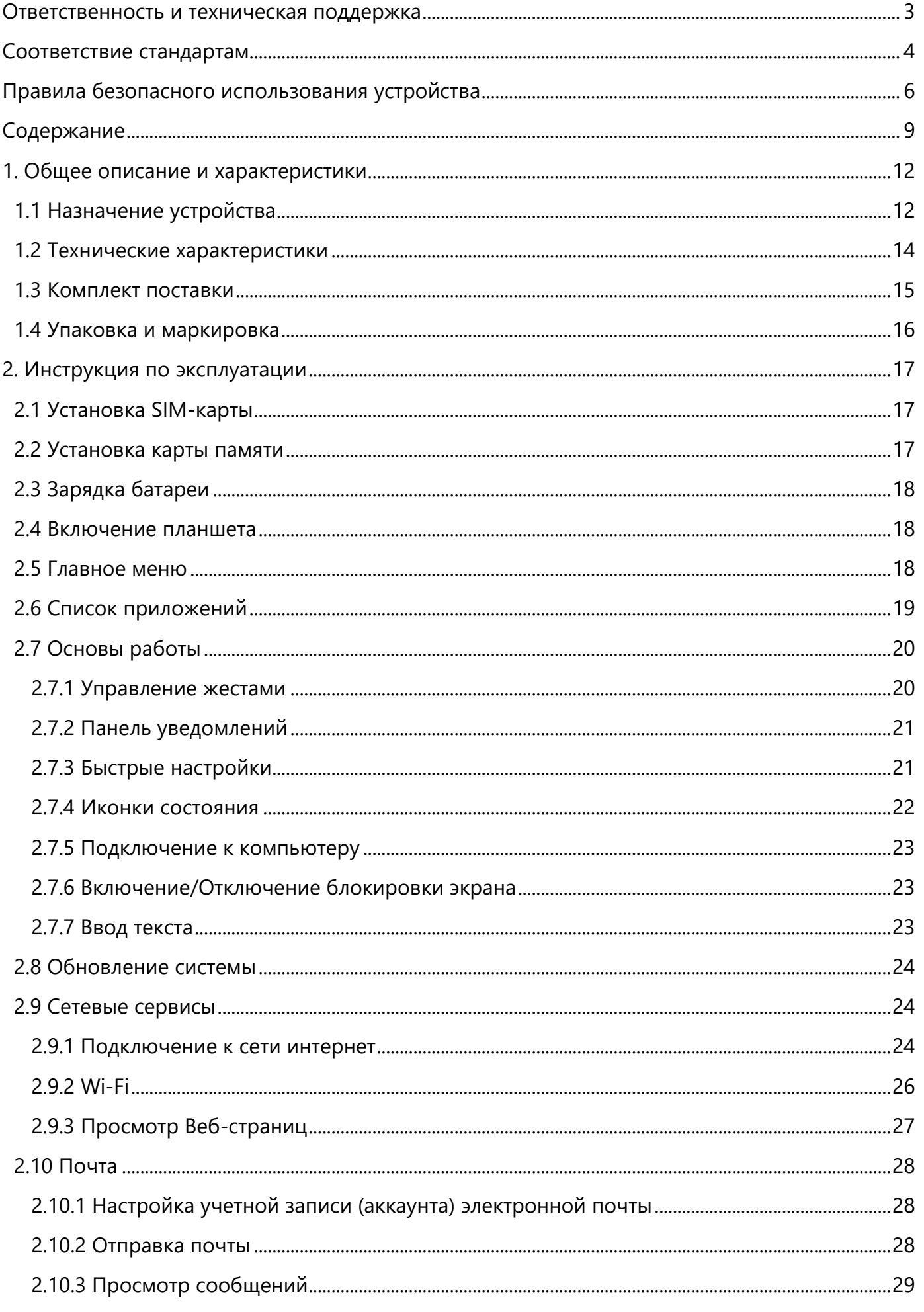

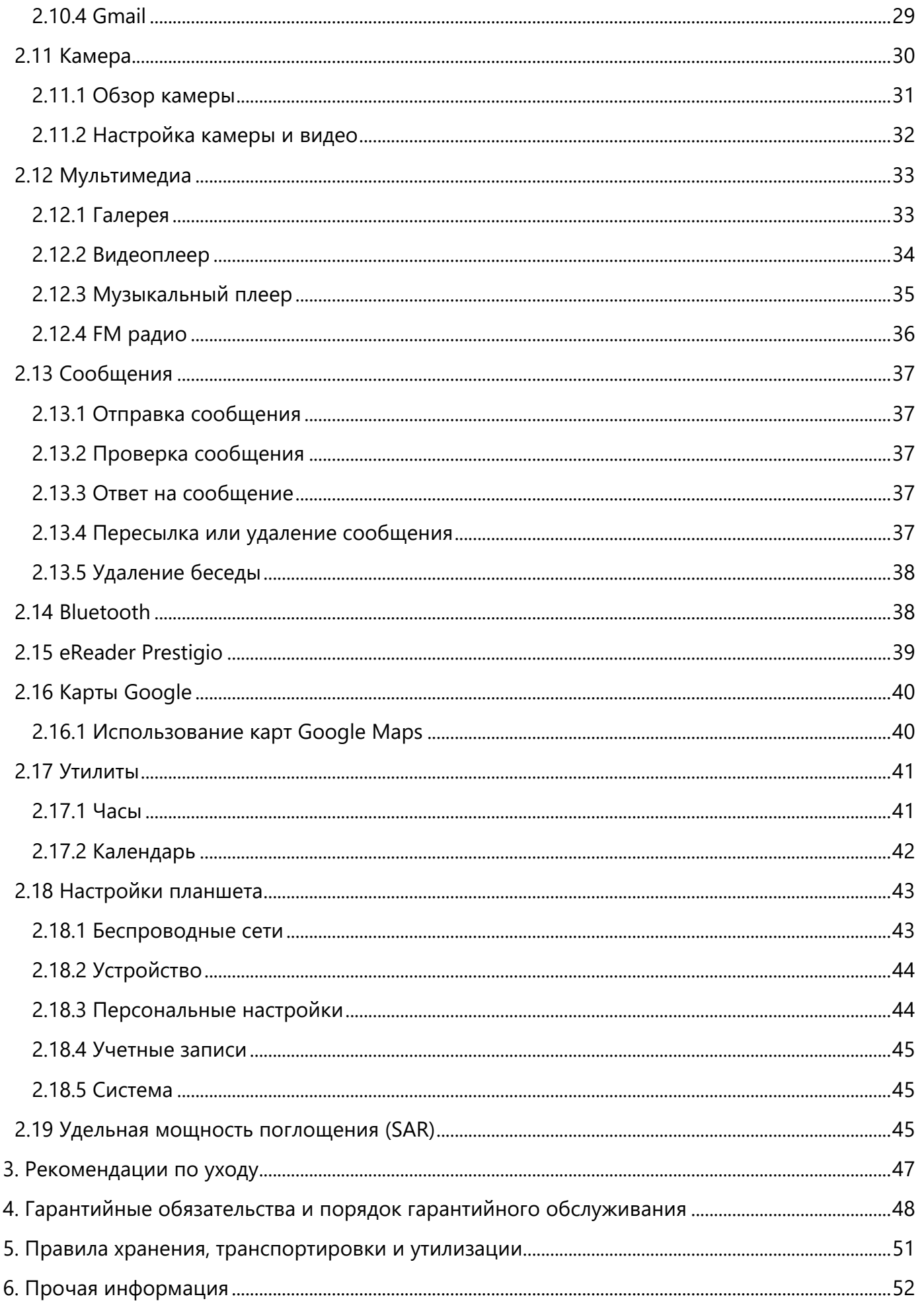

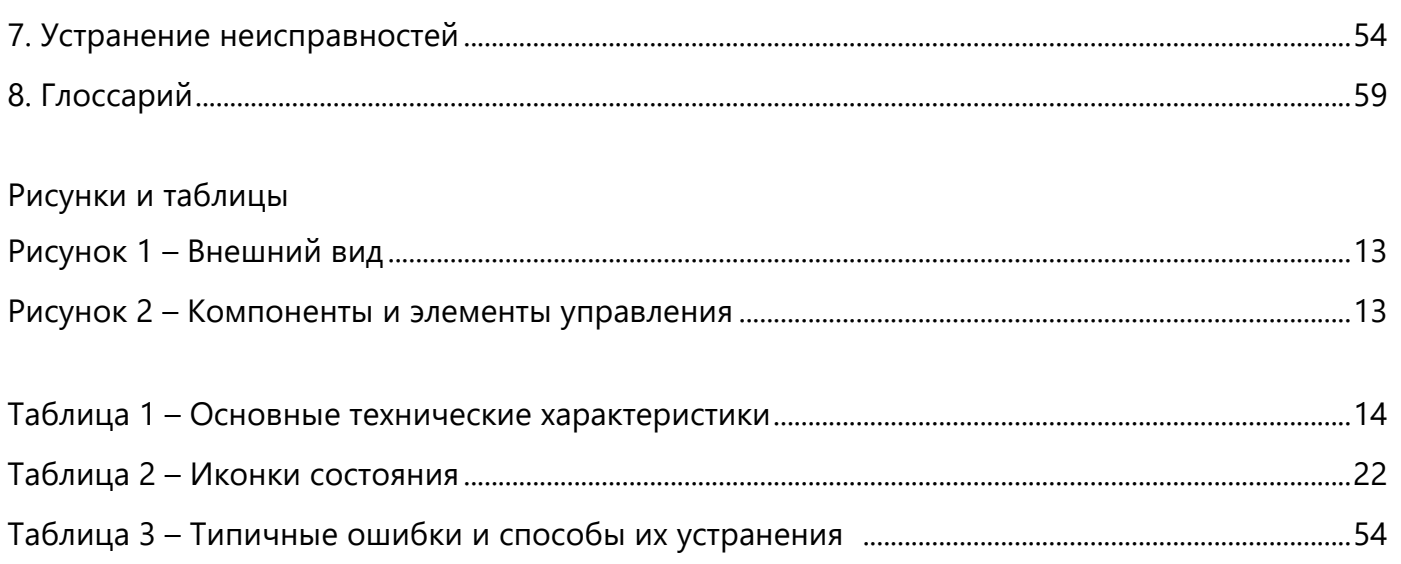

# 1 Общее описание и характеристики

# 1.1 Назначение устройства

Планшет Prestigio SEED A7 – это современное мультимедийное устройство. Благодаря большему экрану, планшет позволяет полноценно работать в множестве программ. А в отличие от ноутбуков, он более мобилен и обладает большим временем автономной работы.

#### **Основные преимущества планшета Prestigio SEED A7:**

#### • **Для начинающих пользователей**

7-дюймовый планшет с IPS-экраном и разрешением 600х1024 на базе операционной системы Android 10 (Go edition) подходит как для общения в мессенджерах, так и для просмотра видео.

#### • **IPS экран для яркого контента**

Используйте свои любимые приложения, смотрите видео или играйте на планшете с ярким 7– дюймовым экраном и IPS-матрицей для четкой детализированной картинки.

#### • **Достаточная вместительность**

Благодаря работе на базе четырехъядерного процессора и 1 ГБ оперативной памяти, Seed A7 подходит для повседневных задач. При этом объем встроенной памяти - 16 ГБ, который можно увеличить с помощью microSD-карты.

#### • **Всегда на связи**

Пользователям доступно как Wi-Fi соединение, так и все функции мобильной связи с возможностью подключения через мобильный интернет в сети 3G. Емкости батареи в 3000 мАч хватает на несколько часов автономной работы.

#### • **Универсальная зарядка и передача данных**

Передать файлы с других устройств и зарядить планшет от сети можно с помощью универсального кабеля USB-C, который идет в комплекте.

#### • **Функциональный дизайн**

Seed A7 имеет лаконичный, функциональный дизайн. Благодаря текстурному покрытию задней крышки планшета, прикосновения к ней не оставляют следов и разводов, а сам планшет не выскальзывает из рук.

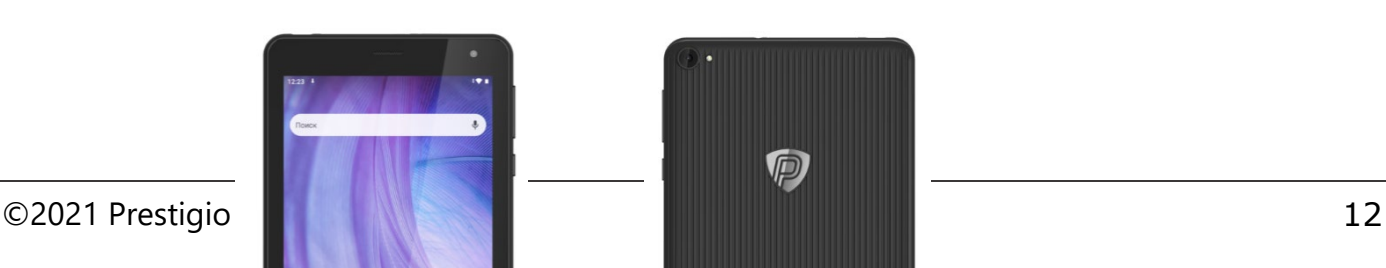

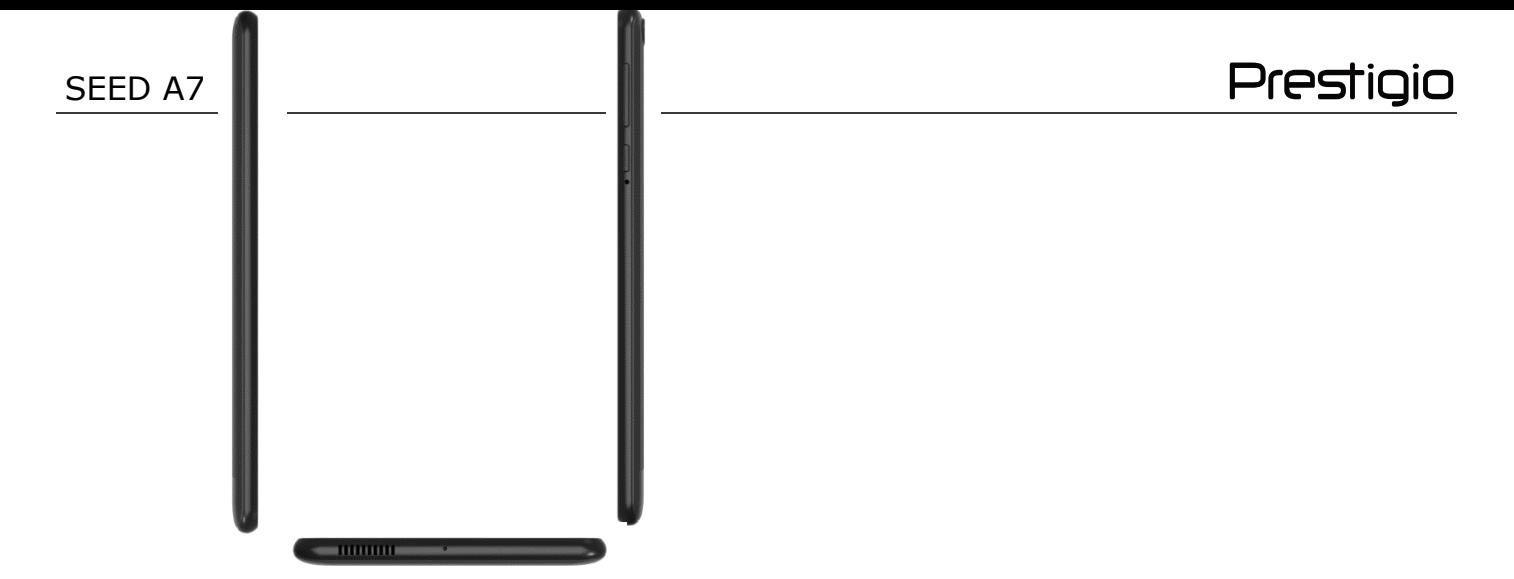

**Рисунок 1** – Компоненты и элементы управления

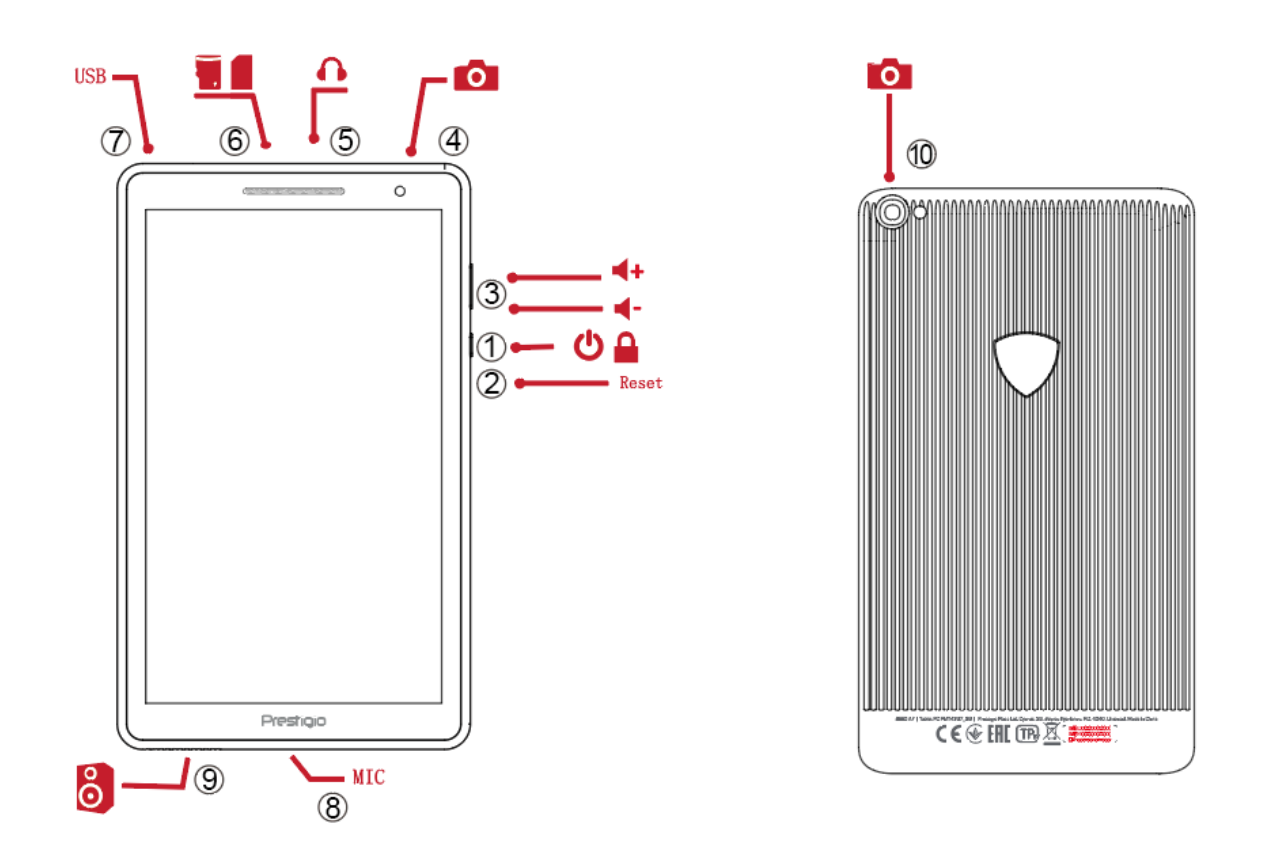

**Рисунок 1** *–* Компоненты и элементы управления

#### **Компоненты и элементы управления**

- 1. Кнопка питания/блокировки 6. Слот для SIM, SD-карты
- 2. Кнопка перезагрузки и поставление и так и так и так и туре-С
- 3. Кнопка регулировки громкости (+/-) 8. Микрофон
- 4. Фронтальная камера 1994 году и принами частью 9. Динамики
- 5. Разъём для наушников 10. Основная камера
- 
- 
- 
- -

Нажмите - чтобы открыть список недавно запущенных приложений.

Нажмите , чтобы вернуться в главное меню.

Нажмите , чтобы вернуться к предыдущему экрану.

### **1.2 Технические характеристики**

**Таблица 1** – Основные технические характеристики

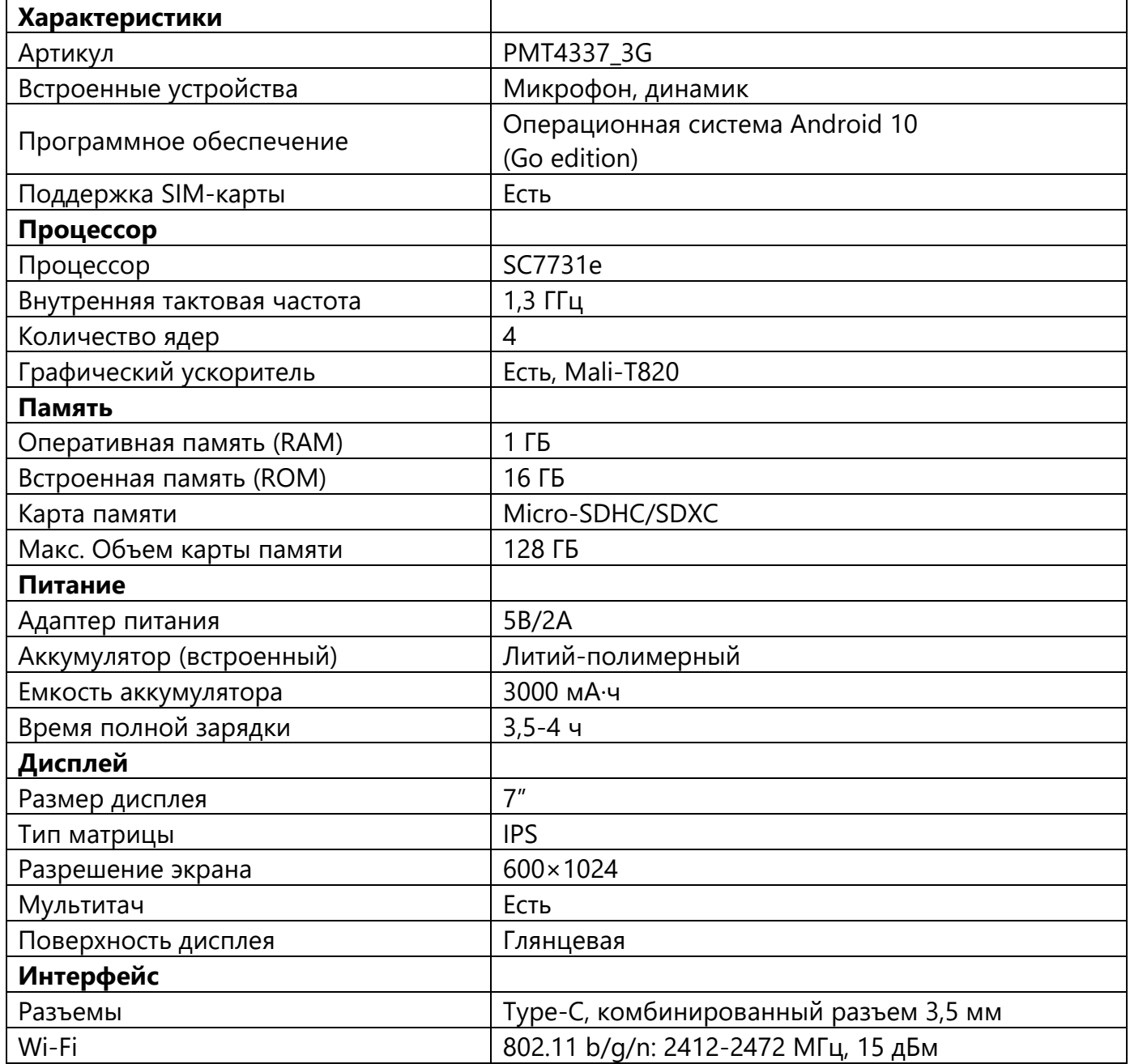

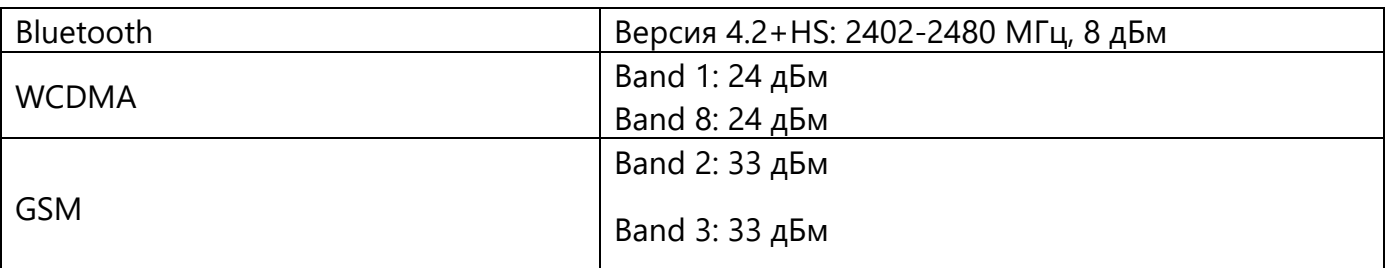

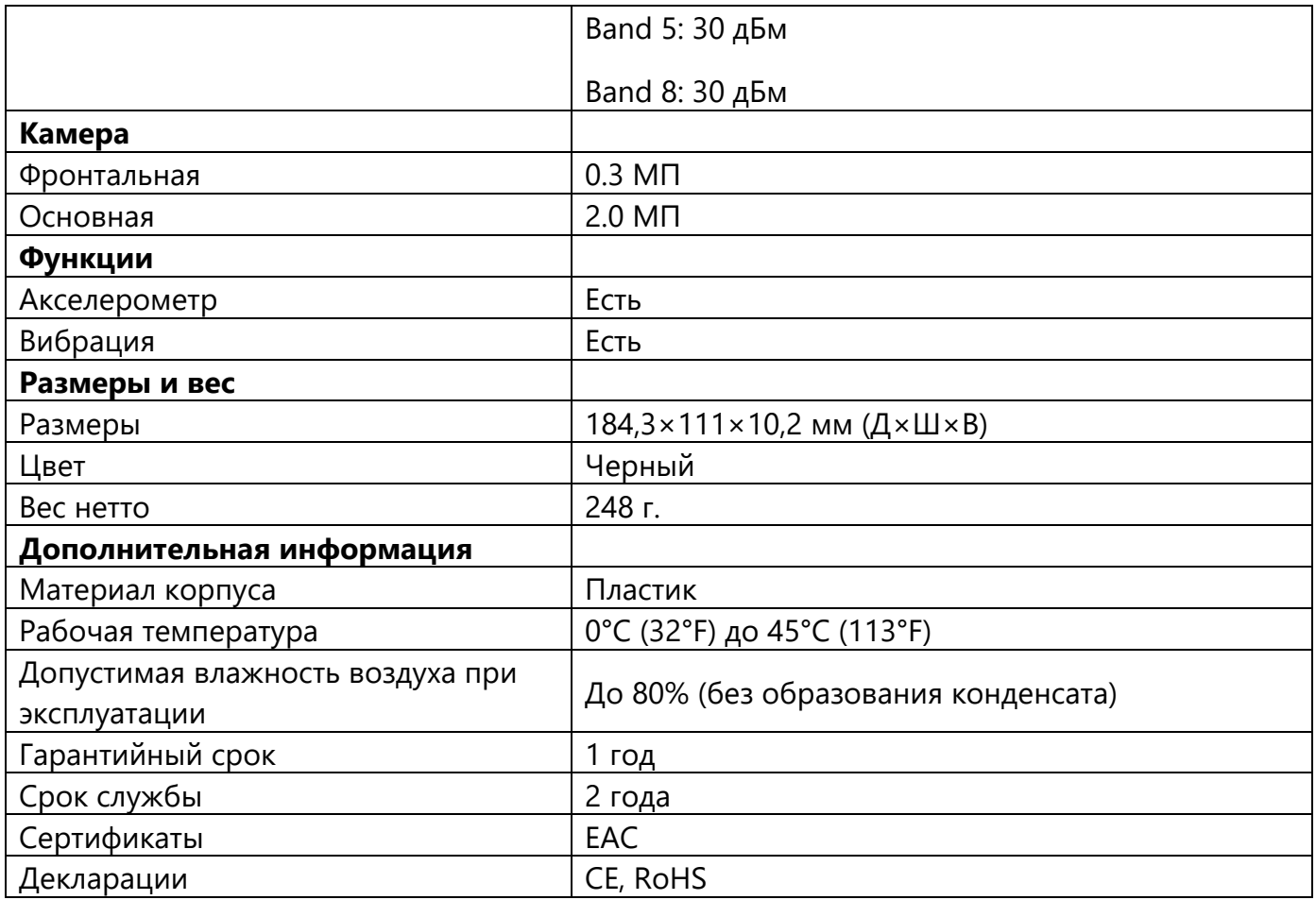

### **1.3 Комплект поставки**

В комплект поставки планшетного компьютера Prestigio SEED A7 входит следующее:

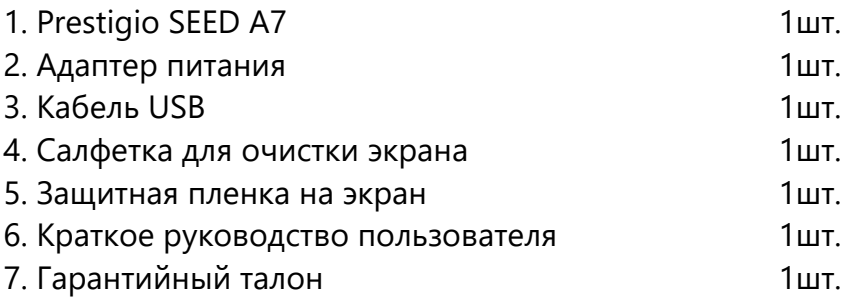

# **1.4 Упаковка и маркировка**

Планшет Prestigio NODE E8 поставляется в индивидуальной картонной упаковке размером, содержащей полное название и маркировку, перечень входящих комплектующих и основные технические характеристики, а также сведения о производителе.

# **2 Инструкция по эксплуатации устройства**

Для получения дополнительной информации о продукции Prestigio посетите страницу сайта www.prestigio.com/tablets.

Для получения дополнительной информации о Вашем устройстве посетите страницу сайт [www.prestigio.com/u](http://www.prestigio.com/)se.

Не блокируйте область антенны руками или другими предметами, так как это может привести

к ухудшению качества сигнала или повышенному расходу энергии.

Перед началом использования устройства изучите информацию в разделе «Инструкции по безопасности».

# **2.1 Установка SIM-карты**

1. Выключите устройство, затем откройте крышку отсека SIM-карты сверху.

2. Установите micro SIM-карту в разъем таким образом, чтобы металлические контакты карты были направлены вниз, а срезанный край был обращен внутрь. Надавите до щелчка.

3. Закройте крышку отсека SIM-карты.

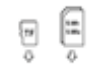

Ē  $\overline{a}$ 

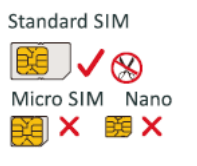

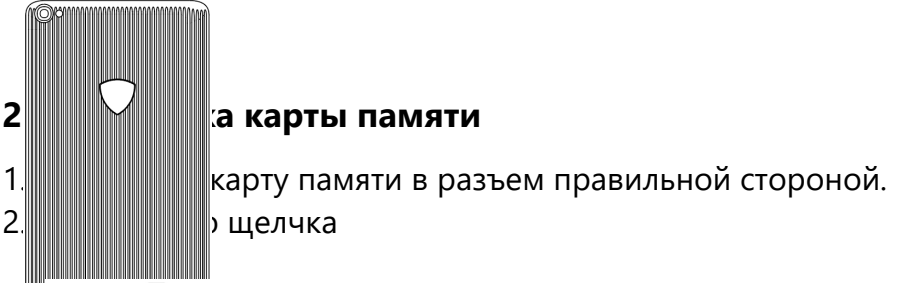

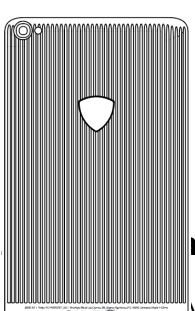

**2.3 Зарядка аккумулятора**

иплекте поставки частично заряжена. Для зарядки аккумулятора:

1. Подключите один конец USB-кабеля к порту micro USB на устройстве, а второй конец – к зарядному устройству.

2. После полной зарядки отключите зарядное устройство сначала от планшета, потом – от электрической розетки.

### **ПРИМЕЧАНИЕ.**

Для оптимизации работы батареи следуйте приведенным ниже рекомендациям:

- убедитесь, что используемый профиль устройства соответствует его режиму работы;
- если вы не пользуетесь Bluetooth, Wi-Fi или другими приложениями, отключите их;
- настройте оптимальный уровень яркости экрана и время работы подсветки экрана;
- избегайте контакта устройства с источниками магнитного излучения (например, радио и телевизионные приемники) и не располагайте его на металлических поверхностях, так как это может привести к ухудшению сетевого соединения и повышенному расходу энергии батареи.

#### **2.4 Включение планшета**

Чтобы включить планшет, нажмите и удерживайте кнопку питания в течение нескольких секунд.

Для того, чтобы выключить планшет, нажмите и удерживайте кнопку питания, а затем нажмите **«Выкл. питание»** на всплывающем экране.

#### **2.5 Главное меню**

Главное меню – основное средство доступа ко всем функциям планшета. В главном меню имеется несколько панелей. Для их просмотра проведите пальцем влево или вправо.

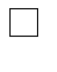

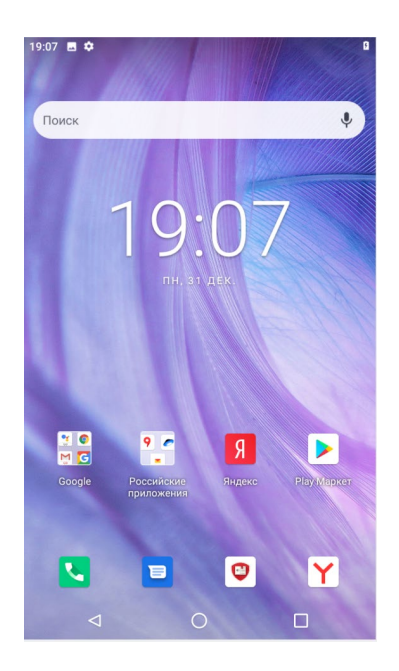

### **Установка фона рабочего стола**

Вы можете изменить фон рабочего стола: выберите одно из предложенных изображений или установите свою фотографию (или фотографию, снятую камерой устройства) в качестве фона главного меню. Для этого:

1. В главном меню нажмите на пустой области экрана.

2. Выберите одно из следующих: **Галерея**, **Живые обои** или **Обои**.

3. Выберите изображение и установите его в качестве фона рабочего стола. Или выберите изображение, измените его размер, переместив рамку, и нажмите **OK**.

#### **Добавление иконки в главное меню**

- 1. На главном экране проведите пальцем снизу вверх для того, чтобы открыть список приложений.
- 2. Нажмите и удерживайте иконку приложения.
- 3. Переместите ее на панель предварительного просмотра.

#### **Удаление объекта из главного меню**

- 1. Нажмите и удерживайте объект в главном меню, который Вы хотите удалить.
- 2. Надпись **Удалить** появится в верхней части экрана.
- 3 Переместите объект на надпись **Удалить**.
- 4. Когда надпись станет красной, отпустите палец.

#### **2.6 Список приложений**

 $\triangleleft$ 

На главном экране проведите пальцем снизу вверх, чтобы открыть список приложений. Список приложений может состоять из нескольких панелей.

Чтобы просмотреть другие панели, проведите пальцем влево или вправо.

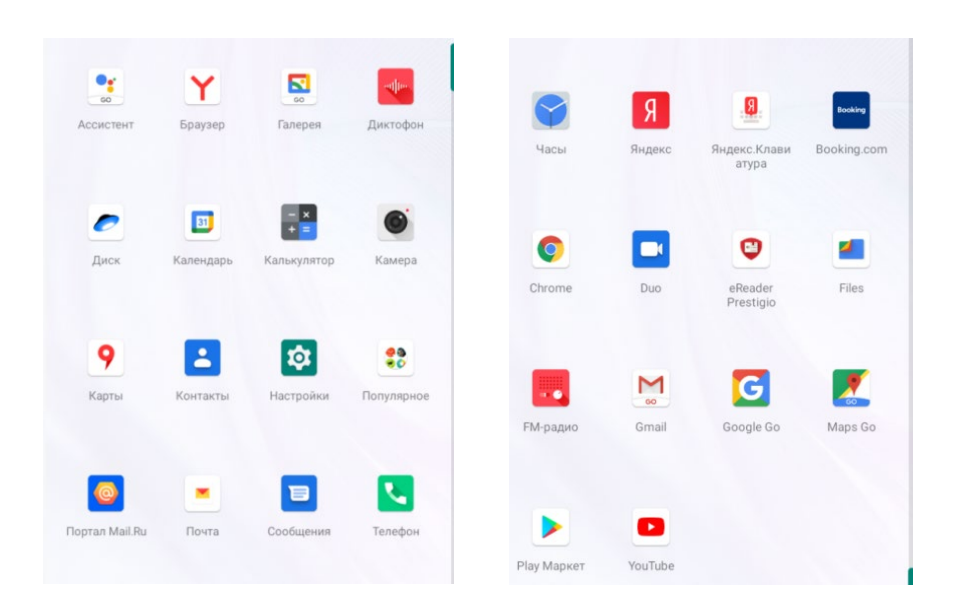

# **2.7 Основы работы**

#### **2.7.1 Управление жестами**

Управление устройством можно осуществлять только при помощи движений пальцами.

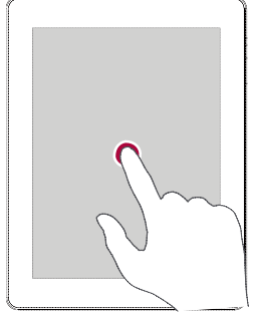

#### **Нажатие**

Чтобы открыть приложение, выбрать пункт в меню, нажать на экранную кнопку или ввести символ при помощи экранной клавиатуры, просто нажмите пальцем в нужную область на экране.

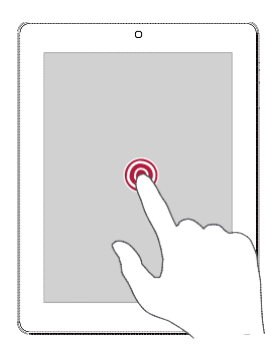

#### **Нажатие и удержание**

Нажмите и удерживайте объект более 2 секунд для доступа к дополнительным опциям.

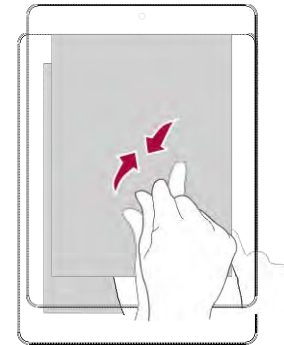

#### **Перемещение**

Быстро переместите палец вертикально или горизонтально вдоль экрана для доступа к другим страницам главного меню, при прокрутке страниц и проч.

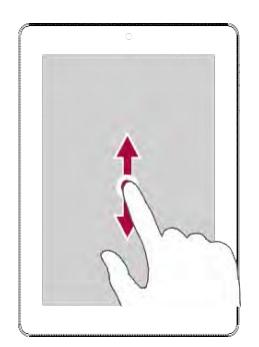

#### **Сдвиг или прокрутка**

Переместите палец вертикально по экрану для вызова выпадающего меню.

Переместите палец вверх или вниз по экрану для прокрутки.

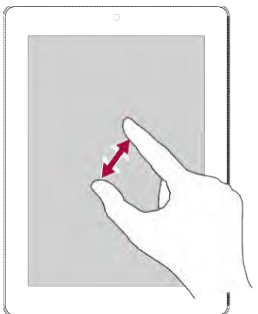

#### **Увеличение**

Разведите два пальца на веб-странице, карте или изображении для увеличения масштаба.

#### **Уменьшение**

Сведите два пальца вместе на веб-странице, карте или изображении для

уменьшения масштаба.

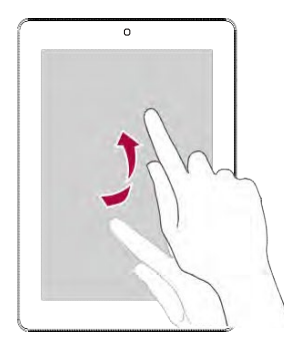

#### **Щелчок**

Осуществите «щелчок» пальцем по экрану главного меню или экрану приложений для перехода к другой панели. «Щелчок» вверх или вниз используется для прокрутки списка, например, списка контактов.

#### **2.7.2 Панель уведомлений**

При получении уведомления Вы можете открыть панель уведомлений, чтобы просмотреть новую информацию о работе приложений:

- чтобы открыть панель уведомлений, переместите палец сверху вниз по экрану;
- чтобы закрыть панель уведомлений, перетащите ее вверх;
- чтобы закрыть уведомление, нажмите  $\equiv$ .

#### **2.7.3 Быстрые настройки**

Закладка быстрых настроек дает Вам возможность оперативно включить режим «В самолете», Wi-Fi и другие опции, а также изменить режим работы, настроить яркость и параметры автоматического вращения экрана при помощи ярлыков.

Чтобы открыть меню быстрых настроек, сдвиньте палец вниз от правого верхнего угла экрана.

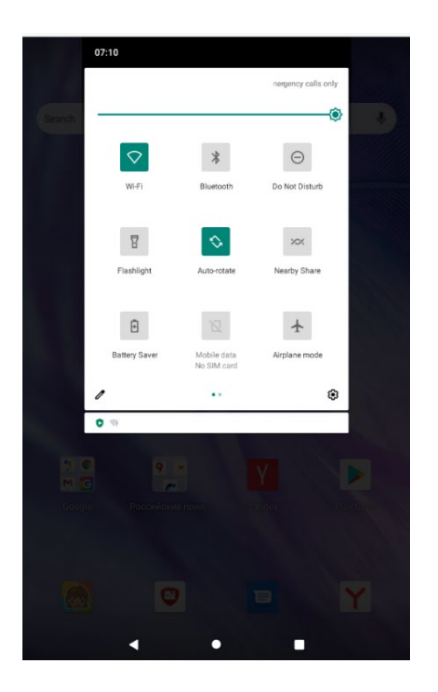

#### **2.7.4 Иконки состояния**

Иконки (пиктограммы) в строке состояния в верхней части экрана используются для вывода информации о состоянии работы планшета:

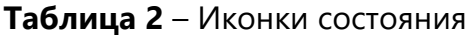

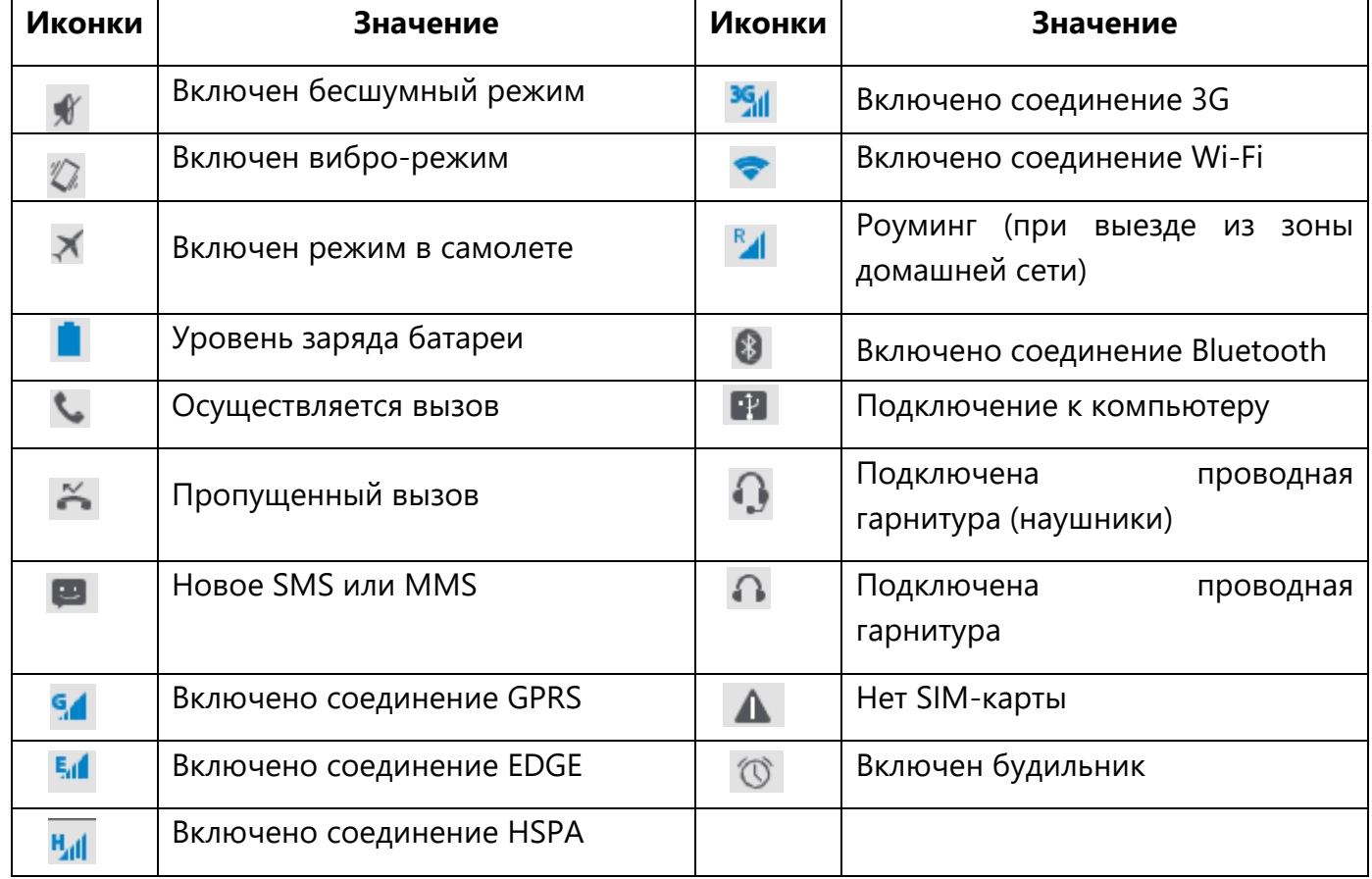

#### **2.7.5 Подключение к компьютеру**

Порт micro-USB Вашего планшета позволяет устройству обмениваться файлами с компьютером.

#### **Загрузка файлов с компьютера**

1. Подключите устройство к компьютеру при помощи USB-кабеля.

2. Откройте панель уведомлений, выберите **Подключение в качестве медиа устройства >**

### **Медиа устройство (MTP).**

3. Переместите файлы с компьютера на устройство.

### **2.7.6 Включение/Отключение блокировки экрана**

**ПРИМЕЧАНИЕ.** Когда устройство не используется, всегда включайте блокировку экрана, чтобы избежать случайного выполнения ненужных операций и сберечь энергию батареи.

**Блокировка:** нажмите на кнопку выключения питания.

**Снятие блокировки:** нажмите на кнопку включения питания, а затем проведите пальцем вверх.

Когда блокировка включена, если Вы дотронетесь до экрана, ничего не произойдет. Тем не менее, планшет все еще сможет:

- принимать входящие вызовы, сообщения, обновления;
- воспроизводить музыку;
- производить настройку громкости.

При этом Вы можете использовать гарнитуру для осуществления голосовых вызовов или прослушивания музыки.

**Автоблокировка:** Вы можете указать временной промежуток для автоматической блокировки экрана:

1. В списке приложений нажмите **Настройки > Дисплей > Спящий режим.**

2. Выберите интервал времени для перехода в спящий режим.

**Установка графического пароля блокировки экрана:** Вы можете защитить свои данные и предотвратить несанкционированное использование вашего планшета, установив защиту доступа при помощи пароля, графического пароля или PIN-кода. После установки при каждом включении планшета или после выхода из режима ожидания потребуется снятие защитной блокировки.

Для этого в списке приложений нажмите **Настройки > Безопасность > Блокировка экрана.**

**Снятие блокировки:** включите экран при помощи нажатия на кнопку питания, затем введите код разблокировки.

Если Вы забыли свой код разблокировки, у Вас есть 5 попыток для его ввода. После этого устройство будет заблокировано. Для сброса его настроек нужно будет обратиться в сервисный центр.

#### **2.7.7 Ввод текста**

#### **Изменение метода ввода**

Вы можете использовать стороннее приложение для ввода информации или воспользоваться уже установленным на Вашем устройстве. Для изменения метода ввода:

- в списке приложений нажмите **Настройки > Система > Язык и ввод > Клавиатуры и метод ввода;** 

- выберите требуемый метод ввода.

#### **Использование клавиатуры Prestigio**

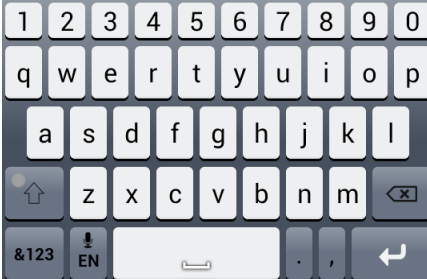

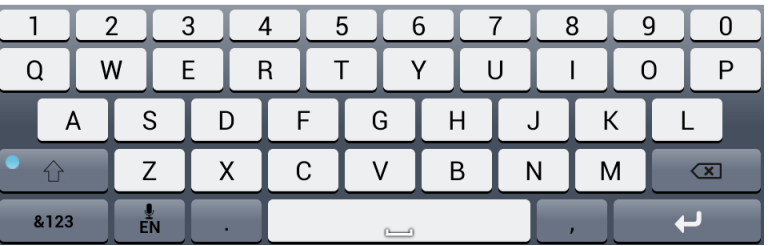

#### **Ввод текста**

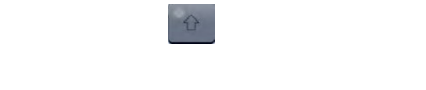

#### **Возврат к вводу текста строчными буквами:** нажмите кнопку Shift снова и затем нажмите

凮

区

кнопку с нужной буквой.

&123

#### **Копирование и вставка текста**

Выбранный текст будет скопирован в буфер обмена.

- 2. В любом текстовом поле выберите место, куда хотите вставить скопированный текст.
- 3. Нажмите **Вставить**.

#### **2.8 Обновление системы**

Ваш планшет может автоматически проверять наличие обновлений и информировать Вас о возможности обновления программного обеспечения. Вы также можете проверить наличие обновлений вручную. Для настройки этой функции войдите в **Настройки** > **Об устройстве** > **Обновления системы.**

#### **ВНИМАНИЕ!**

Во время процедуры обновления не нажимайте никакие кнопки на устройстве.

#### **2.9 Сетевые сервисы**

Вы можете подключить свой планшет к сети Интернет и просматривать веб-страницы.

#### **2.9.1 Подключение к сети Интернет**

Ваш планшет может быть подключен к сети Интернет при помощи соединения Wi-Fi (если сеть доступна) или посредством протокола передачи данных в сети Вашего мобильного оператора.

#### **Передача данных**

Для доступа к сети Интернет Вы можете воспользоваться услугой передачи данных в сети Вашего мобильного оператора. Обратите внимание, что некоторые приложения планшета могут отправлять и получать данные через сеть мобильного оператора, что может привести к увеличению потребления сетевого трафика и стать причиной увеличения финансовых затрат на мобильную связь. Для получения дополнительной информации обратитесь к своему поставщику услуг мобильной связи.

#### **Включение и отключение передачи данных**

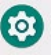

#### 2. Нажмите **Сеть и Интернет > Мобильные сети > Включить передачу данных.**

3. Включите и выключите передачу данных.

#### **ПРЕДУПРЕЖДЕНИЕ!**

Если функция передачи данных не включена, а подключение к сети Wi-Fi отсутствует, автоматическое получение электронной почты, обновление данных учетных записей социальных сетей, синхронизация данных будет невозможным.

# **Включение и выключение передачи данных в роуминге**

Вы можете подключаться к сетям передачи данных партнеров вашего мобильного оператора при поездках за пределы Вашей домашней сети.

# **ПРЕДУПРЕЖДЕНИЕ!**

Использование услуги передачи данных в роуминге может стоить достаточно дорого. Для получения дополнительной информации обратитесь к своему мобильному оператору.

- 2. Нажмите **Сеть и Интернет > Мобильные сети > Передача данных в роуминге.**
- 3. Нажмите, чтобы включить или выключить передачу данных.

## **Отслеживание потребления данных**

- 2. Нажмите **Использование данных**.
- 3. В закладке **Мобильные** включите передачу данных, выберите **Установить лимит** для автоматического разрыва соединения при достижении установленного лимита потребления данных.
- 4. Нажмите **Цикл передачи данных,** Вы можете установить интервал времени, чтобы контролировать потребление трафика.
- 5. При помощи графического индикатора красного цвета установите месячный лимит потребления данных.

Вы можете контролировать расход трафика приложений, включая просмотр страниц в интернете, синхронизацию учетных записей, отправку электронных писем и прочее.

Для сокращения расходов на мобильную связь рекомендуется использовать соединение

Wi-Fi, а также уменьшить интервал синхронизации учетных записей и электронной почты.

Обратите внимание, что подсчет потребления данных Вашим планшетом может отличаться от реального потребления.

# **2.9.2 Wi-Fi**

Вы можете использовать подключение к сети Wi-Fi для доступа к сети Интернет и обмена данными между устройствами. Для использования соединения Wi-Fi необходимо иметь доступ к беспроводной точке доступа.

Доступность и сила сигнала Wi-Fi зависят от особенностей здания и помещения.

# **Подключение к беспроводной сети**

- 2. Найденные сети Wi-Fi будут перечислены в списке.
- 3. Нажмите на выбранную сеть Wi-Fi для подключения.
- 4. При выборе защищенной сети потребуется ввод пароля.

При последующем подключении к ранее используемым защищенным беспроводным сетям повторный ввод пароля или другой информации не потребуется.

# **Включение и выключение Wi-Fi**

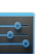

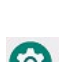

1. На панели быстрых настроек нажмите **Wi-Fi**.

**Wi-Fi**, чтобы включить или отключить соединение.

#### **Исключение беспроводной сети из списка**

2. Выберите сеть, которую хотите исключить.

#### 3. Нажмите **Исключить**.

Любая сеть, с которой было установлено соединение, может быть исключена из списка ранее использованных сетей, чтобы исключить возможность автоматического подключения к ней.

#### **Использование планшета в качестве беспроводного маршрутизатора**

Поделитесь своим мобильным подключением для передачи данных с помощью USB-модема Вы можете использовать подключение для передачи данных вашего планшета для подключения компьютера к Интернету. Для этого, убедитесь, ваша SIM-карта вставлена в планшет.

**ВНИМАНИЕ!** Возможно, вам потребуется добавить USB-модем в ваш тарифный план, и это может повлечь за собой дополнительные расходы. Для получения более подробной информации обратитесь к своему оператору мобильной связи.

Выполните следующие действия:

1. Подключите планшет к компьютеру с помощью micro USB-кабеля (входит в комплект поставки).

3. Убедитесь, что подключение для передачи данных включено.

- 4. Выберите пункт **Привязка и портативная точка доступа.**
- 5. Включите USB-модем.

#### **2.9.3 Просмотр Веб-страниц**

Вы можете использовать планшет для просмотра веб-сайтов. Убедитесь, что соединение с сетью передачи данных или Wi-Fi установлено.

# Введите поисковый запрос или адрес веб-страницы.

При просмотре страниц Вы можете выполнять следующие действия:

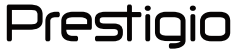

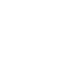

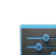

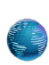

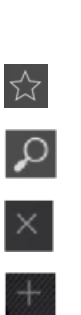

− нажать для просмотра страниц из разделов **Закладки**, **История** и **Сохраненные станицы.**

#### **Добавление закладок**

- 1. В главном меню или списке приложений нажмите
- 2. Введите поисковый запрос или адрес веб-страницы.

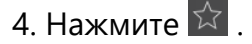

#### **Загрузка файлов**

- 1. В главном меню или списке приложений нажмите  $\blacktriangleright$ .
- 2. Перейдите к нужной странице.
- 3. Следуйте инструкциям сайта по загрузке приложений.

#### **ВНИМАНИЕ!**

• файлы и приложения, загруженные из сети Интернет, могут оказаться сомнительными. Для защиты планшета и Ваших персональных данных мы рекомендуем скачивать информацию только из надежных источников;

• пред установкой ранее загруженного приложения требуется разрешить планшету установку приложений сторонних разработчиков: **Настройки системы** > **Безопасность** > **Неизвестные источники**.

#### **Просмотр загрузок**

2. Нажмите на файл, чтобы его открыть.

#### **Настройки браузера**

Вы можете изменить настройки браузера для комфортной работы. Установите настройки отображения, приватности, безопасности и прочие настройки. Для этого на экране браузера выберите > **Настройки**.

#### **2.10 Почта**

Вы можете использовать данное приложение, чтобы получать и отправлять электронные

письма, используя свой персональный или рабочий почтовый ящик.

# **2.10.1 Настройка учетной записи (аккаунта) электронной почты**

- при первом запуске приложения перейдите к следующему шагу;

2. Введите адрес электронной почты и пароль к почтовому ящику.

3. Нажмите **Далее** для настройки личного почтового ящика или **Ручная настройка** для настройки корпоративного почтового ящика.

4. Следуйте инструкциям на экране для завершения установки.

После завершения настроек почтового аккаунта электронная почта будет загружена на планшет.

Обратитесь к своему поставщику услуг электронной почты для получения дополнительной информации о настройках и параметрах конфигурации почтовых серверов.

## **2.10.2 Отправка почты**

2. Выберите учетную запись (аккаунт), которую хотите использовать.

3. Нажмите $\mathbb{Z}_+$ 

4. Заполните поле Кому (получатель/получатели письма).

- Для добавления адресатов используйте поля Копия (Сс) и Скрытая копия (Всс). Нажмите

### , затем нажмите **Добавить Cс/Bсс.**

5. Введите тему письма и его текст.

### **2.10.3 Просмотр сообщений**

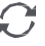

2. Нажмите на выбранном письме для его прочтения.

#### **Поиск письма**

- 
- 2. Выберите опции поиска в выпадающем меню.
- 3. Введите несколько первых букв имени отправителя или темы письма в поисковой строке.
- 4. Выберите письмо из списка найденных.

# **Ответ на сообщение**

1. В списке писем выберите нужное почтовое сообщение.

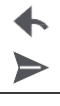

# **Удаление сообщений**

# **2.10.4 Gmail**

Вы можете использовать это приложение, чтобы получить быстрый и прямой доступ к почтовому сервису **Google Mail service**.

#### **Просмотр папки Входящие в Gmail**

Все Ваши входящие письма отправляются в папку Входящие (Inbox).

- 2. На экране будет отображен список писем.
- 4. Нажмите на выбранном письме для его прочтения.
- 5. Прокрутите влево или вправо для прочтения предыдущего или последующего письма.

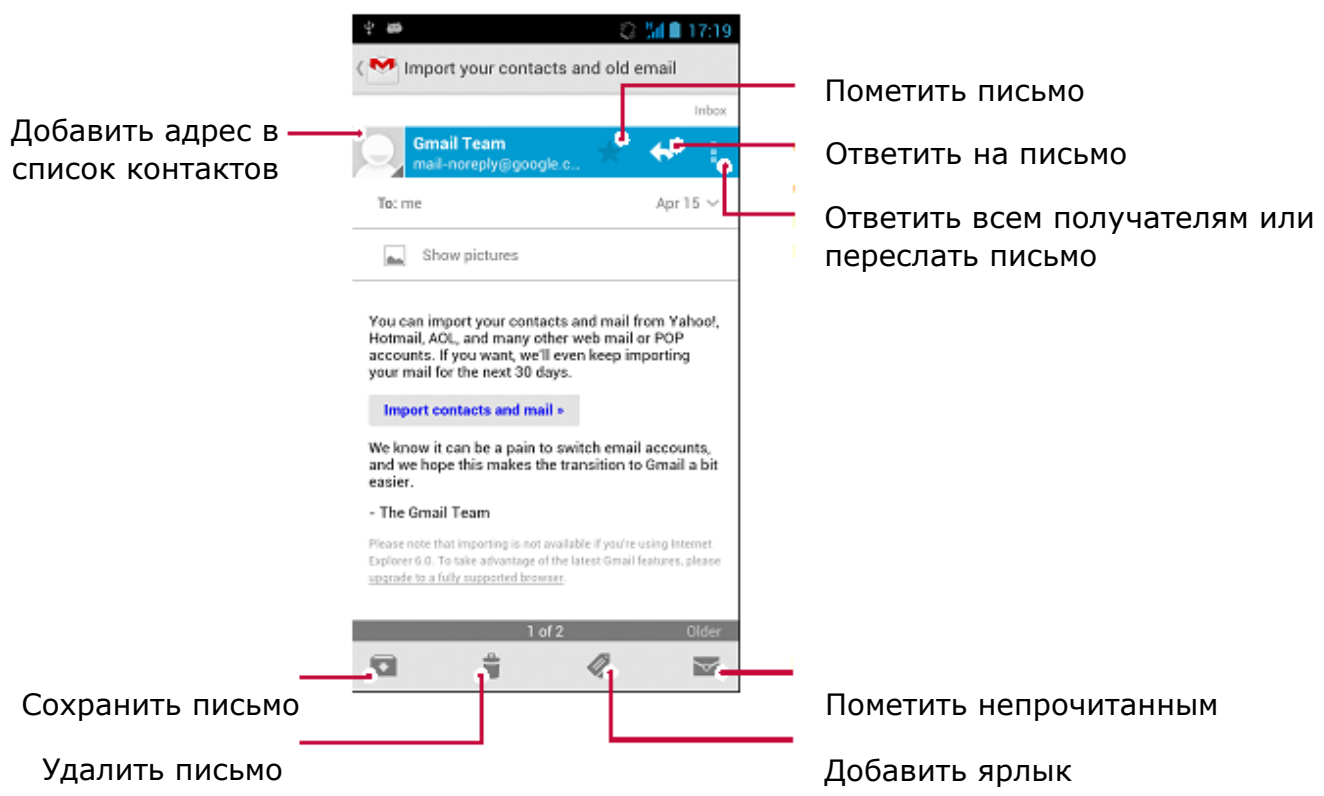

### **2.11 Камера**

При помощи планшета Вы можете делать снимки и просматривать видео. В дополнение к основной камере, также имеется фронтальная камера. Встроенная LED-вспышка на тыльной поверхности планшета компенсирует недостаток естественного освещения.

# **2.11.1 Обзор камеры**

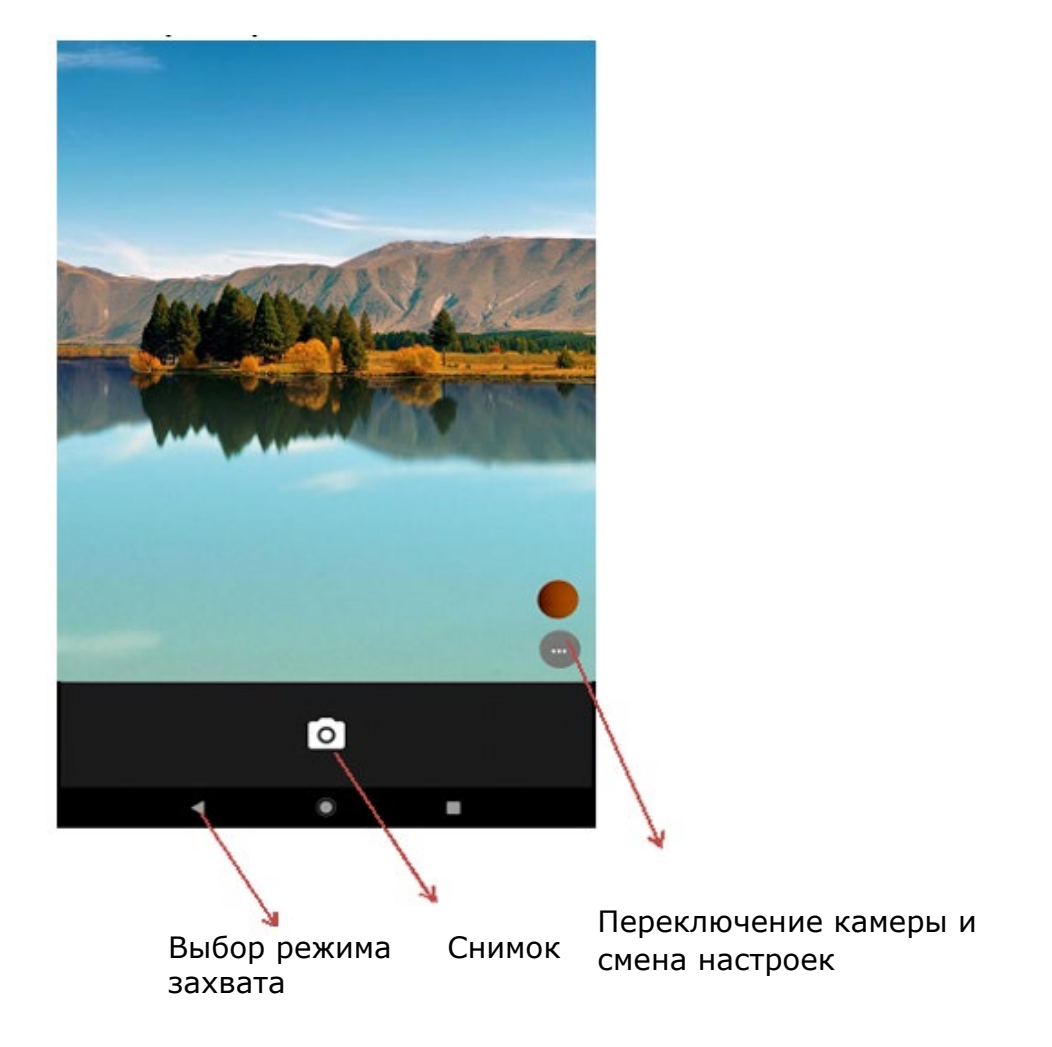

# **Выбор режима работы камеры**

Вы можете выбрать один из предложенных режимов работы камеры:

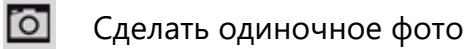

Записать видео

Сделать панорамное фото

#### **Фотосъемка**

1. Включите камеру.

2. При помощи пальцев (разведите или сведите) Вы можете менять масштаб изображения на экране.

3. При необходимости измените настройки камеры.

4. Направьте камеру на объект съемки. При наведении камера автоматически произведет фокусировку на объекте.

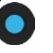

### **Автофотопортрет**

1. Включите камеру.

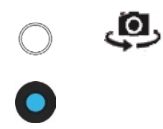

### **Панорамное фото**

- 1. Включите камеру.
- 2. Нажмите  $\overline{O}$ , а затем  $\overline{P}$ .

4. Перемещайте планшет плавно, а затем сделайте паузу, когда увидите полный кадр на экране. Камера автоматически делает снимок.

- 5. Повторите предыдущий шаг, чтобы сделать оставшиеся снимки.
- 6. Камера соединяет сделанные снимки в одну фотографию.

**ПРИМЕЧАНИЕ.** Масштабирование и вспышка отключены, когда вы находитесь в этом режиме.

### **Использование HDR**

При съемке портретов на ярком фоне используйте функцию HDR (High Dynamic Range). HDR помогает осуществить фотосъемку даже в условиях яркого контр освещения.

- 1. Включите камеру
- 2. Нажмите  $\mathbb{O}$  > HDR

Не двигайте планшет во время съемки с функцией HDR.

#### **Запись видео**

1. Включите камеру.

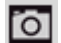

Во время записи вы можете:

- изменять масштаб;
- для записи стоп-кадра просто коснитесь экрана во время записи;
- для записи стоп-кадра просто коснитесь экрана во время записи;

## **2.11.2 Настройки камеры и видео**

Перед съемкой фото/видео измените настройки камеры:

1. Включите камеру.

2. Выберите  $\Box$  /  $\Box$ , а затем нажмите  $\Box$  >  $\Box$  для изменения настроек.

**Месторасположение по GPS**: к фотографии Вы можете добавить GPS ярлык места, где и была сделана фотография.

**Размер изображения**: установка размера изображения.

**ISO**: выбор значения ISO для настроек светочувствительности камеры. Параметр измеряется в эквиваленте пленочной камеры: низкие значения ISO используются для съемки статичных или яркоокрашенных объектов, высокие значения – для быстродвижущихся или плохо освещённых.

**Экспозиция**: определяет количество света, попадающего на матрицу - при условиях слабой освещенности увеличьте экспозицию.

**Баланс белого**: выбор баланса белого цвета для реалистичного отображения объектов. Выбор того или иного режима зависит от условий освещения. Эти настройки подобны настройкам «теплоты» белого цвета в профессиональных камерах.

**Цветовые эффекты**: выбор нескольких эффектов цветности.

**Режим (сцена)**: выбор режима (сцены).

**Определение лиц**: установка режима экспозиции с акцентом на портретную фотосъемку.

**Восстановить настройки**: сброс настроек и возврат к заводским установкам.

**ПРИМЕЧАНИЕ.** Чтобы улучшить качество приема сигнала GPS, избегайте мест, где сигнал может блокироваться (между зданиями, в низинах, при плохих погодных условиях).

Ваше месторасположение может быть доступно на фото, которые Вы выкладываете в Интернет. Чтобы избежать этого, отключите функцию отображения месторасположения GPS на фотографиях.

# **2.12 Мультимедиа**

При помощи своего планшета Вы также можете просматривать фотографии, прослушивать музыку и просматривать видео.

# **2.12.1 Галерея**

Используйте Галерею для просмотра всех фото и видео на планшете.

Некоторые форматы файлов не поддерживаются программным обеспечением, установленным на устройстве.

# **Просмотр фото**

- 2. В открывшемся списке, выберите **Альбомы/Места/Время.**
- 3. Просмотрите альбом или группу фотографий.
- 4. Коснитесь фотографии, чтобы просмотреть ее в полноэкранном режиме.

# **Масштабирование**

Для изменения масштаба изображения:

- дважды нажмите на фото;

- разведите два пальца на экране для увеличения масштаба или сведите их вместе для уменьшения.

# **Слайдшоу**

- 2. Выберите альбом или группу фотографий.
- 3. Нажмите >**Слайдшоу**

# **Редактирование фото**

При просмотре фото нажмите и используйте следующие функции:

**Удалить**: удалить фото.

**Слайд-шоу:** запустите слайдшоу с изображениями в текущей папке.

**Редактировать:** запустите **Paper Artist**, чтобы отредактировать фотографию.

**Поворот влево:** поворот против часовой стрелки.

**Поворот вправо:** поворот по часовой стрелке.

**Обрезка:** измените размер оранжевой рамки, чтобы обрезать и сохранить фотографию.

**Установить изображение как:** установите фотографию в качестве обоев или изображения контакта.

**Подробности:** информация о фото.

# **Поделиться фотографиями**

Вы можете поделиться своими фотографиями с другими пользователями через электронную почту, MMS или Bluetooth.

2. Выберите фотографию, которой вы хотите поделиться.

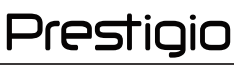

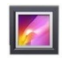

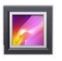

отправки данных.

### **Удаление фотографий**

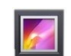

- 2. Перейдите к фотографии, которую требуется удалить.
- 3. Нажмите , затем нажмите **Удалить.**

### **2.12.2 Видеоплеер**

Для просмотра видео на планшете Вы можете использовать видеопроигрыватель.

#### **Просмотр видео с использование видеоплеера**

- 1. В главном меню или списке приложений нажмите на иконку видеоплеера.
- 2. Выберите видео, которое хотите просмотреть.
- 3. Воспользуйтесь экранными кнопками для управления воспроизведением.
- 4. Используйте кнопки регулирования громкости для настройки требуемого уровня звучания.
- 5. Нажмите и для выбора дополнительных опций.

#### **Поделиться видео**

Вы можете поделиться своими фотографиями и видеофайлами с другими пользователями при помощи электронной почты, MMS или Bluetooth.

- 1. В главном меню или списке приложений нажмите на иконку видеоплеера.
- 2. Выберите видео, которое хотите переслать.

#### **2.12.3 Музыкальный плеер**

На своем планшете Вы можете прослушивать музыкальные композиции, как сохраненные на самом устройстве, так и получаемые из сети.

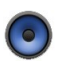

## **Просмотр музыкальных файлов**

2. Вы можете:

- выбрать **Исполнители/Альбомы/Списки воспроизведения** для сортировки списка по имени исполнителя, названию альбома или по спискам воспроизведения;

- выбрать **Песни** для просмотра всех композиций;

- выбрать **Текущее воспроизведение** для проверки композиции, которая воспроизводится в настоящее время.

#### **Прослушивание музыки**

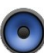

2. Выберите композицию.

3. Используйте следующие кнопки для управления.

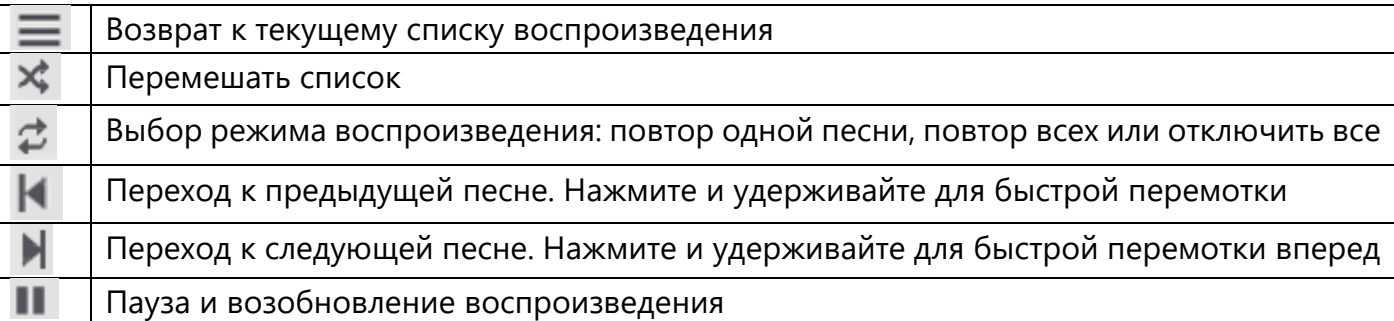

#### **Установить композицию в качестве мелодии звонка**

- 2. Выберите композицию.
- 3. Нажмите , затем нажмите **Использовать как мелодию звонка.**

#### **Удаление композиции**

- 1. Выберите композицию.
- 2. Нажмите , затем нажмите **Удалить.**

#### **Создать список воспроизведения**

- Вы можете создать собственный список воспроизведения.
- 1. Выберите композицию.
- 2. Нажмите , затем нажмите **Добавить список воспроизведения.**
- 3. В выпадающем меню нажмите **Новый** для создания нового списка воспроизведения.
- 4. Введите название и нажмите **Сохранить**.

#### **Переименовать или удалить список воспроизведения**

- 1. Нажмите **Списки воспроизведения** для просмотра всех списков воспроизведения.
- 2. Нажмите и удерживайте список воспроизведения, который хотите переименовать.
- 3. Выберите **Переименовать/Удалить** в выпадающем меню.

### **2.12.4 FM радио**

Вы можете слушать радио при помощи Вашего планшета. Перед использованием FM радио подключите к планшету проводную гарнитуру.

#### **Прослушивание радиостанции**

1. В главном меню или списке приложений нажмите FM-радио.

2. Нажмите  $\frac{1}{3}$  > Поиск. Начнется автоматическое сканирование и сохранение доступных каналов.

#### Используйте следующие кнопки для управления

Вкл./выкл. FM-радио

Переключение между режимами стерео и моно

Prestioio

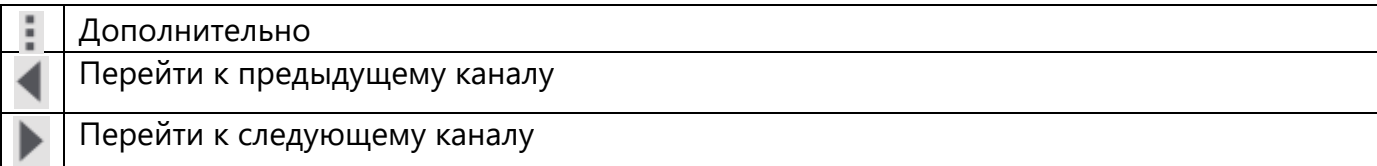

#### **Запись радиопрограмм**

Вы можете записывать радиотрансляцию при ее прослушивании.

1. Настройтесь на нужный канал.

2. Нажмите > **Начать запись.**

- 3. Нажмите > **Остановить запись.**
- 4. Звуковой клип будет сохранен автоматически.

#### **2.13 Сообщения**

Вы можете обмениваться SMS и MMS сообщениями с другими абонентами. Ваши отправленные и полученные сообщения группируются в беседы по имени контакта или номеру телефона.

#### **2.13.1 Отправка сообщения**

2. Нажмите  $\blacksquare_+$ , чтобы начать составлять новое сообщение.

3. Для добавления получателей:

- введите номер телефона;

- нажмите  $\bullet$ , выберите контакт, затем нажмите **ОК**.

4. Введите текст сообщения в текстовом поле.

5. Нажмите для добавления изображения/видео/аудио/слайдшоу, если хотите отправить MMS.

При вводе сообщения имеется лимит количества символов (лимит отображается над кнопкой отправки). При превышении лимита Вы все равно сможете отправить сообщение, но оно будет тарифицировано как несколько сообщений.

#### **2.13.2 Проверка сообщения**

В зависимости от настроек уведомлений Ваш планшет может воспроизводить звуковое сообщение, вибрировать или отображать сообщение в строке состояния, когда Вы получаете новое сообщение. Иконка нового сообщения отображается в строке состояния. Входящие сообщения группируются в беседы по имени контакта:

- откройте панель уведомлений и нажмите на значок нового сообщения;
- перейдите в приложение Сообщения, чтобы открыть новое сообщение.

# **2.13.3 Ответ на сообщение**

1. В экране Сообщения нажмите на контакт или номер телефона для отображения предыдущих бесед.

2. В текстовом поле введите свое сообщение.

# **2.13.4 Пересылка или удаление сообщения**

1.В экране Сообщения нажмите на контакт или номер телефона для отображения предыдущих бесед.

2. Нажмите и удерживайте сообщение.

3. В выпадающем меню **Опции сообщений** выберите **Переслать** или **Удалить**.

# **2.13.5 Удаление беседы**

- 2. На экране отобразится окно сообщений.
- 3. Нажмите и удерживайте контакт или номер телефона.

# **2.14 Bluetooth**

Ваш планшет может подключаться к другим Bluetooth устройствам для обмена данными. Технология Bluetooth подразумевает прямое беспроводное соединение между двумя устройствами на малом расстоянии.

### **ВНИМАНИЕ!**

Не используйте Bluetooth для нелегального обмена контентом (например, создание пиратских копий файлов или их незаконное использование в коммерческих целях).

# **Сопряжение с устройством Bluetooth**

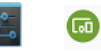

- 2. Включите **Bluetooth**.
- 3. На экране появится список обнаруженных Bluetooth-устройств.
- 4. Выберите устройство, которое хотите подключить.

5. Нажмите **Соединение (Pair).** При принятии запроса на подключение между устройствами начнется сеанс связи.

# **Отключение устройства Bluetooth**

- 1. Выберите устройство, которое хотите отключить и нажмите  $\frac{1}{\sqrt{2}}$ .
- 2. Нажмите **Завершить соединение**.

Prestioio

# **Отправка данных по Bluetooth**

# 2. Включите **Bluetooth**.

- 3. Начните сеанс связи с другим устройством Bluetooth.
- 4. Выберите файл, который хотите передать.
- 6. Выберите устройство для начала передачи файла.

# **Получение данных по Bluetooth**

# 2. Включите **Bluetooth**.

- 3. Разрешите другим устройствам Bluetooth получать доступ к вашему планшету.
- 4. Примите приглашение, посланное другим устройством Bluetooth.
- 5. Откройте панель уведомлений и нажмите **Принять**.

Файлы, полученные по Bluetooth, хранятся в папке Bluetooth.

# **2.15 eReader Prestigio**

При помощи приложения eReader Prestigio Вы можете загружать и читать электронные книги на вашем планшете.

LE

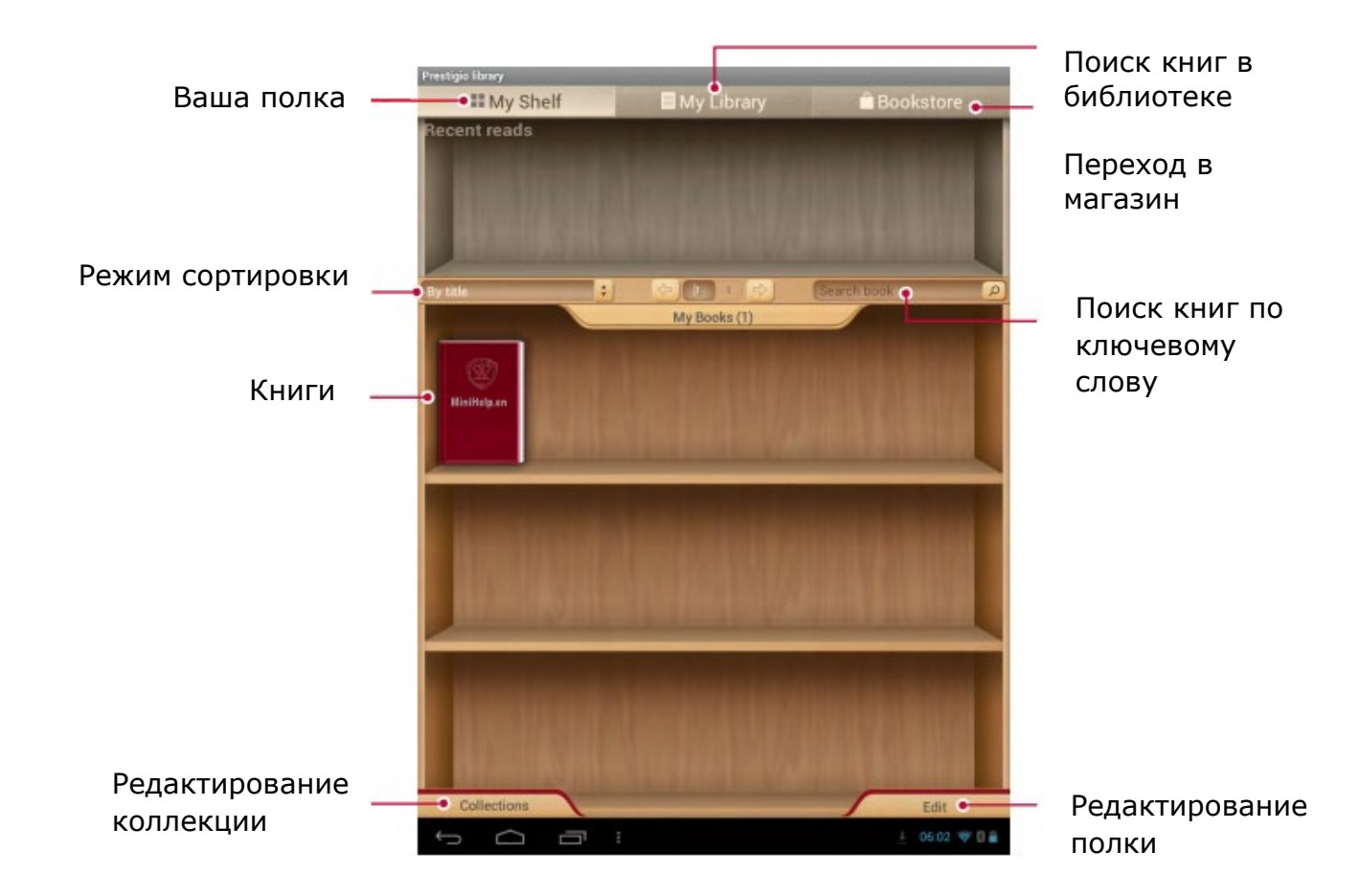

# **Обзор eReader**

# **Загрузка электронных книг**

Вы можете загружать электронные книги при помощи приложения eReader Prestigio. Некоторые книги можно загрузить бесплатно, за другие необходимо внести плату. При приобретении платной книги потребуется указать способ оплаты.

- 2. Нажмите вкладку **Книжный магазин.**
- 3. Выберите язык и найдите нужную Вам книгу.

#### **Чтение электронной книги**

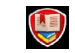

- 2. Нажмите вкладку **Моя полка** или **Моя библиотека.**
- 3. Найдите нужную Вам книгу.
- 4. Нажмите на книгу, чтобы начать ее читать.

## **Добавление закладок**

- 1. При чтении книги нажмите.
- 3. Страница будет добавлена в закладки.

### **Изменение масштаба**

При чтении электронной книги Вы можете изменять масштаб экрана для удобства чтения.

- 1. При чтении книги нажмите .
- 3. Нажмите **Увеличить масштаб** или **Уменьшить масштаб.**

### **Настройки eReader**

Вы может изменить настройки приложения eReader Prestigio.

- 1. При чтении книги нажмите .
- 2. Нажмите Настройки.
- 3. Выберите требуемые настройки и измените их.

# **2.16 Карты Google**

Данное приложение поможет Вам найти свое местоположение и определить направление движения.

### **2.15.1 Использование карт Google Maps**

Карты Google Maps позволяют Вам получить информацию о своем текущем местоположении и проложить маршрут к точке назначения. Приложение также имеет инструмент поиска для объектов и адресов на карте, а также панорамные снимки городских улиц.

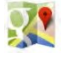

#### **ПРИМЕЧАНИЕ.**

Обратите внимание, что карты Google Maps не всегда покрывают территорию всех стран или городов.

#### **Поиск местоположения**

#### **Включение/выключение сервиса определения местоположения**

Для поиска местоположения необходимо включить функцию определения местоположения.

#### 2. Нажмите **Доступ к определению местоположения**.

#### **Найти свое местоположение**

Вы можете найти то или иное заведение, улицу или город. При вводе названия устройство будет предлагать Вам имеющиеся варианты.

При нахождении в зоне с большим количеством зданий системе может понадобиться некоторое время для определения Вашего месторасположения.

#### **Поиск места**

- 3. Введите название объекта, который Вы хотите найти.
- 4. Выберите объект из предложенного списка.

#### **Навигация**

- 2. Нажмите Х для получения инструкций.
- 3. Выберите, как Вы хотите туда добраться.
- 4. Укажите начальную точку и конечную точку маршрута.
- 5. На экране появится карта с отмеченным маршрутом до объекта.

#### **Настройки карт**

#### **2.16 Утилиты**

#### **2.16.1 Часы**

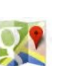

Вы можете использовать приложение Часы для настройки времени, будильника, таймера или секундомера.

#### **Мировое время**

Вы можете добавить город в экран мирового времени:

3. Прокрутите список и выберите город, который хотите добавить.

#### **Будильник**

Вы можете настроить один или несколько будильников.

 $\circledR$ 

#### **Установить будильник**

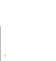

- 3. При помощи виртуальной цифровой панели укажите время включения будильника.
- 4. Нажмите **OK**.

5. Если Вы хотите настроить будильник для разных дней, нажмите **Повторить**.

#### **Выключение будильника**

1. Выберите будильник, который Вы хотите отключить.

2. Переместите метку в положение **ВЫКЛ**.

#### **Отключить звук будильника**

Когда звучит сигнал будильника:

#### **Удаление будильника**

1. Выберите будильник, который Вы хотите удалить.

#### **2.16.2 Календарь**

Вы можете создавать мероприятия и планировать свое рабочее расписание при помощи календаря:

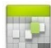

2. Нажмите для просмотра календаря в режиме **День**, **Неделя**, **Месяц** или **План**.

#### **Создание события**

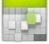

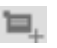

3. Измените настройки напоминания.

4. Нажмите **Готово** для сохранения мероприятия.

#### **Управление событиями**

#### **Редактировать событие**

Вы можете редактировать только те мероприятия, которые создали сами:

1. В режиме просмотра календаря нажмите **для перехода в режим План**.

3. Внесите изменения.

4. Нажмите **Готово**.

**Удаление мероприятия**

#### **Удалить все мероприятия**

Перейдите в , затем нажмите > **Удалить мероприятия**.

#### **Поделиться мероприятием**

Вы можете поделиться запланированными мероприятиями в виде Календаря при помощи Bluetooth, а также при помощи электронного или текстового сообщения:

- 1. В режиме просмотра календаря нажмите для перехода в режим План.
- 3. Выберите способ отправки.

### **2.17 Настройки планшета**

Данное приложение используется для управления настройками планшета.

#### **2.17.1 Беспроводные сети**

#### **Wi-Fi**

Включение функции Wi-Fi для подключения к сети Wi-Fi и доступа к сети Интернет или другим сетям.

#### **Bluetooth**

Включение функции Bluetooth для обмена информацией с другими устройствами на малом расстоянии.

#### **Использование данных**

Отслеживание объемов использования передачи данных и установка лимитов.

#### **Режим «в самолете»**

©2021 Prestigio 42

Вы можете активировать режим «в самолете», чтобы отключить все беспроводные соединения Вашего устройства. Несетевые сервисы будут доступны.

В полетном режиме отключаются беспроводные соединения, чтобы снизить возможное воздействие на электронное оборудование на борту самолета.

### **VPN**

Установка и управление параметрами VPN.

#### **Соединение и мобильные точки доступа**

- 1. Вы можете использовать свое устройство в качестве беспроводного маршрутизатора и подключать его через соединение USB к компьютеру.
- 2. Вы можете использовать свое устройство в качестве беспроводной точки доступа для других устройств.
- 3. Вы можете использовать функцию Bluetooth для подключения к Вашему планшету другого компьютера и совместного использования сетевых сервисов.

#### **Мобильные сети**

**Передача данных:** включение функции пакетной передачи данных для сетевых сервисов.

**Роуминг:** использование передачи данных в роуминге.

**Режим сети:** выбор предпочтительного режима сети.

**Имена точек доступа:** установка имен точек доступа (APN).

**Операторы:** поиск доступных сетей и выбор сетей в роуминге.

#### **2.17.2 Устройство**

#### **Звук**

1. Выбор профиля для планшета.

2. Настройка громкости, типа сигнала и уведомления.

#### **Дисплей**

Изменение настроек управления дисплеем и подсветкой.

#### **Хранение данных**

Просмотр состояния памяти устройства и карты памяти. Вы можете отформатировать карту памяти.

### **ВНИМАНИЕ!**

- форматирование карты памяти удалит с нее все данные;
- реальная емкость встроенной памяти устройства меньше обозначенной, так как некоторая часть пространства занята файлами операционной системы и установленными приложениями.

#### **Батарея**

Просмотр состояния заряда батареи.

#### **Приложения**

Управление запущенными приложениями, перемещение приложений с/на карту памяти, установка и удаление программ.

#### **2.17.3 Персональные настройки**

#### **Доступ к определению местоположения**

Выбор источника для определения местоположения:

**Доступ к моему местоположению:** выбор Wi-Fi и/или мобильных сетей для обнаружения моего текущего местоположения.

**Спутники GPS:** выбор данных со спутников GPS для обнаружения моего текущего местоположения.

**Wi-Fi и мобильные сети:** разрешить приложениям использовать функции сервиса по обнаружению местоположения Google для более быстрого определения местоположения

#### **Безопасность**

Установка блокировки экрана и управление сертификатами.

#### **Язык и ввод текста**

Установка языка операционной системы и региона. Вы также можете настроить опции экранной клавиатуры.

#### **Резервное копирование и сброс настроек**

Доступны следующие настроек управления данными:

**Резервное копирование моих данных:** резервное копирование настроек и данных на сервер Google.

**Аккаунт для резервного копирования:** установить или отредактировать Ваш аккаунт Google для резервного копирования данных.

**Автоматическое восстановление:** восстанавливать настройки при переустановке приложений на устройстве.

**Сброс настроек:** сброс пользовательских настроек и возврат к изначальным заводским настройкам устройства, удаление всех данных с устройства.

#### **2.17.4 Учетные записи (аккаунты)**

Добавление и управление учетными записями электронной почты, Google, Facebook, Twitter и прочее.

### **2.17.5 Система**

#### **Дата и время**

Доступ и изменение настроек отображения даты и времени:

- автоматические настройки даты и времени: автоматическое изменение настроек даты и времени при перемещении между часовыми поясами;

- автоматические настройки часового пояса: получение информации о текущем часовом

поясе от сети при перемещении между часовыми поясами;

- установка даты: установить дату вручную;

- установка времени: установить время вручную;

- установка часового пояса: установить часовой пояс вручную;
- использовать формат времени «24 часа»: отображение времени в 24-часовом формате;
- выбор формата даты: установки формата даты.

#### **Специальные возможности**

Данные настройки используются для программ, предусматривающих их использование людьми с ограниченными возможностями, например, приложение для чтения текста и проч. Вы можете включить/выключить использование данной функции.

#### **О планшете**

Информация о планшете и обновлении программного обеспечения. Просмотр информации о планшете, о состоянии батареи, номере модели, версии ПО и прочей информации.

#### **2.18 Удельная мощность поглощения (SAR)**

#### **Соответствие международным стандартам**

Данное устройство соответствует международным рекомендациям в плане воздействия радиоволн.

Ваш мобильный планшет является приемником и передатчиком радиосигналов. Он разработан и изготовлен так, чтобы радиочастотная энергия не превышала предельных значений, определенных международными стандартами. Данные требования были установлены Международной комиссией по защите от неионизирующего излучения (ICNIRP) и Институтом инженеров по электротехнике (IEEE), которые определяют гарантированный запас надежности для защиты людей, независимо от их возраста и состояния здоровья.

В рекомендациях по излучению для мобильных планшетов используется единица измерения, называемая удельным коэффициентом поглощения (SAR). Предельное значение SAR, рекомендованное комиссией ICNIRP для мобильных планшетов общего назначения, составляет **2,0 Вт/кг, усредненные на 10 грамм ткани, а для головы этот показатель составляет 1,6 Вт/кг, усредненных на один грамм ткани,** согласно стандарту IEEE 1528.

Испытания в отношении SAR проводятся с использованием рекомендуемых рабочих положений при работе планшета на самой высокой сертифицированной мощности во всех используемых частотных диапазонах. Хотя значение SAR определяется на самой высокой сертифицированной мощности, фактические уровни SAR работающего мобильного планшета обычно ниже максимального значения SAR. Это обусловлено тем, что планшет разработан для работы при различных уровнях мощности, что позволяет использовать минимальную мощность, необходимую для подключения к сети. Как правило, чем ближе вы к антенне базовой станции, тем ниже мощность излучения.

Несмотря на то, что между уровнями SAR различных планшетов и для разных положений могут существовать различия, все они соответствуют стандартам защиты от излучения радиоволн Наибольшее значение SAR для данной модели составляет **0.796 W/kg (10g)** в соответствии с рекомендациями ICNIRP. При пользовании устройством следует соблюдать несколько простых правил, которые позволят свести мощность передатчика к минимально возможному в каждом конкретном месте значению, а именно сократить время использования планшета или использовать гарнитуру, с целью уменьшения контакта устройства с телом и особенно с головой.

# **3 Рекомендации по уходу**

С целью поддержания надлежащего состояния и стабильной работы Вашего устройства рекомендуется периодически выполнять следующие действия:

- соблюдать правила безопасного использования устройства;
- очищать устройство от загрязнений и пыли сухой мягкой тканью либо салфетками для чистки оргтехники, не содержащими спирта;
- защищать планшет от внешнего повреждения: не вынимать планшет из специального защитного чехла, наклеивать на экран гаджета защитную пленку или поставить специальное стекло, способное воспрепятствовать повреждениям экрана;
- чистить корпус и защитный чехол, выдувать пыль из всех отверстий;
- осуществлять ремонт устройства только в специализированных сервисных центрах.

В случае гарантийного ремонта или замены необходимо обратиться к продавцу с чеком и приобретенным устройством.

Для получения более подробной информации по замене и ремонту устройства следует обращаться к местному представителю компании либо в службу техподдержки через веб-сайт www.prestigio.com.

## **4 Гарантийные обязательства и порядок гарантийного обслуживания**

Срок службы устройства – 2 (два) года. Гарантия производителя составляет 1 (один) год с момента продажи товара в розничной сети.

Законодательством Вашей страны в области реализации потребительских товаров Вам могут быть предоставлены иные права. Данная ограниченная гарантия не влияет на такие права.

Гарантийный талон дает право на сервисное обслуживание только при соответствии следующим условиям: все поля талона должны быть заполнены четким почерком, печать продавца должна быть в наличии и соответствовать указанным в талоне реквизитам продавца.

Гарантийный талон считается действительным только в случае его правильного и полного заполнения компанией-продавцом. При приобретении устройства следует проверять, чтобы его серийный номер и модель соответствовали сведениям, указанным в гарантийном талоне.

Если гарантийный талон заполнен не полностью либо неразборчиво, он признается недействительным. В данном случае рекомендуется обратиться к продавцу для получения правильно заполненного гарантийного талона. Также допускается предоставлять товарный и кассовый чеки либо иные документы, подтверждающие факт и дату продажи устройства. За дату продажи принимается дата, указанная на товарном/кассовом чеке либо ином соответствующем документе. Если дату продажи установить невозможно, гарантийный срок исчисляется со дня производства устройства.

Производитель гарантирует отсутствие дефектов всех материалов, комплектующих и сборки продукции торговой марки Prestigio при условии нормальной эксплуатации в течение гарантийного срока. Ограниченная гарантия распространяется только на первого покупателя продукции Prestigio и не может быть передана последующему покупателю.

Для гарантийной замены устройство должно быть возвращено компании-продавцу вместе с чеком. Гарантийные обязательства на продукцию торговой марки Prestigio предоставляются только в стране ее приобретения.

# **ПОРЯДОК ГАРАНТИЙНОГО ОБСЛУЖИВАНИЯ**

В случае обнаружения предполагаемого недостатка или дефекта устройства покупателю необходимо до истечения гарантийного срока обратиться в авторизованный сервисный центр и предоставить следующее:

- 1. Устройство с предполагаемым недостатком или дефектом.
- 2. Гарантийный талон, оформленный в соответствии с требованиями действующего законодательства, либо оригинал документа, подтверждающего покупку, с четким указанием наименования и адреса компании-продавца, а также даты и места покупки.

## **ОГРАНИЧЕНИЕ ОТВЕТСТВЕННОСТИ**

Продукция торговой марки Prestigio НЕ ПОДЛЕЖИТ бесплатному гарантийному обслуживанию при выявлении следующих повреждений или дефектов:

- повреждения, вызванные действием непреодолимой силы, несчастными случаями, небрежностью, умышленными или неосторожными действиями (бездействием) покупателя или третьих лиц;
- повреждения, вызванные воздействием других предметов, включая, помимо прочего, воздействие влаги, сырости, экстремальных температур или условий окружающей среды (либо в случае их резкого изменения), коррозии, окисления, попадания пищи или жидкости и воздействие химикатов, животных, насекомых и продуктов их жизнедеятельности;
- если устройство (принадлежности, комплектующие) было вскрыто (нарушена целостность пломб), изменено или отремонтировано иным лицом, помимо авторизованного сервисного центра, либо с использованием несанкционированных запасных частей;
- дефекты или урон, нанесенные неправильной эксплуатацией устройства, использованием не по назначению, включая использование, противоречащее руководствам по эксплуатации;
- дефекты, вызванные естественным износом товара, включая сумки, корпуса, наборы батарей или руководства по эксплуатации;
- если серийный номер (заводские наклейки), дата производства или наименование модели на корпусе устройства были каким-либо образом удалены, стерты, повреждены, изменены или неразборчивы;
- в случае нарушения правил и условий эксплуатации, а также установки устройства, изложенных в руководстве по эксплуатации;
- трещины и царапины, а также другие дефекты, полученные в результате транспортировки, эксплуатации покупателем или небрежным обращением с его стороны;
- механические повреждения, возникшие после передачи устройства пользователю, включая повреждения, причиненные острыми предметами, сгибанием, сжатием, падением и т. д.;

• повреждения, вызванные несоответствием стандартам параметров питающих, телекоммуникационных, кабельных сетей и аналогичных внешних факторов.

НАСТОЯЩАЯ ОГРАНИЧЕННАЯ ГАРАНТИЯ ЯВЛЯЕТСЯ ИСКЛЮЧИТЕЛЬНОЙ И ЕДИНСТВЕННОЙ ПРЕДОСТАВЛЯЕМОЙ ГАРАНТИЕЙ, ЗАМЕНЯЮЩЕЙ ЛЮБЫЕ ДРУГИЕ ЯВНЫЕ И ПОДРАЗУМЕВАЕМЫЕ ГАРАНТИИ. ПРОИЗВОДИТЕЛЬ НЕ ПРЕДОСТАВЛЯЕТ НИКАКИХ ГАРАНТИЙ, БУДЬ ТО ЯВНЫХ ИЛИ КОСВЕННЫХ, ВЫХОДЯЩИХ ЗА ПРЕДЕЛЫ СОДЕРЖАЩЕГОСЯ В ДАННОМ ДОКУМЕНТЕ ОПИСАНИЯ, ВКЛЮЧАЯ КОСВЕННУЮ ГАРАНТИЮ ТОВАРНОЙ ПРИГОДНОСТИ И СООТВЕТСТВИЯ ОПРЕДЕЛЕННОМУ НАЗНАЧЕНИЮ. НА УСМОТРЕНИЕ ПОКУПАТЕЛЯ ОСТАЕТСЯ ИСПОЛЬЗОВАНИЕ НЕИСПРАВНОГО, ДЕФЕКТНОГО И НЕДОПУСТИМОГО К ПРИМЕНЕНИЮ УСТРОЙСТВА. ПРОИЗВОДИТЕЛЬ НЕ НЕСЕТ ОТВЕТСТВЕННОСТИ ЗА УЩЕРБ, ПРИЧИНЕННЫЙ ДРУГОЙ СОБСТВЕННОСТИ ПО ПРИЧИНЕ ЛЮБЫХ ДЕФЕКТОВ УСТРОЙСТВА, УТРАТУ УСТРОЙСТВОМ ПОЛЕЗНОСТИ, ПОТЕРЮ ВРЕМЕНИ, А ТАКЖЕ ЗА КАКОЙ-ЛИБО ОСОБЫЙ, СЛУЧАЙНЫЙ, ОПОСРЕДОВАННЫЙ ИЛИ КОСВЕННЫЙ УЩЕРБ, ШТРАФНЫЕ УБЫТКИ ИЛИ ПОТЕРИ, ВКЛЮЧАЯ, ПОМИМО ПРОЧЕГО, КОММЕРЧЕСКИЙ УЩЕРБ, ПОТЕРЮ ПРИБЫЛИ, УПУЩЕННУЮ ВЫГОДУ, УТРАТУ КОНФИДЕНЦИАЛЬНОЙ ИЛИ ИНОЙ ИНФОРМАЦИИ, УБЫТКИ, ВЫЗВАННЫЕ ПЕРЕРЫВАМИ В КОММЕРЧЕСКОЙ ИЛИ ПРОИЗВОДСТВЕННОЙ ДЕЯТЕЛЬНОСТИ ПО ПРИЧИНЕ ТОГО, ЧТО УСТРОЙСТВО БЫЛО ПРИЗНАНО НЕИСПРАВНЫМ, С ДЕФЕКТАМИ И НЕДОПУСТИМЫМ К ПРИМЕНЕНИЮ.

**ПРИМЕЧАНИЕ.** Производитель не выпускает оборудование для сферы «жизненно важных задач». Под устройствами для «жизненно важных задач» подразумеваются системы жизнеобеспечения, медицинское оборудование, медицинские устройства, связанные с имплантацией, коммерческие перевозки, ядерное оборудование или системы и любые другие области применения, где отказ оборудования может нанести вред здоровью человека либо привести к его смерти, а также к повреждению имущества.

# **5 Правила хранения, транспортировки и утилизации**

Транспортировка изделия возможна любыми видами транспорта на любые расстояния. Во время транспортировки устройство и аксессуары к нему должны находиться в заводской упаковке.

Аналогичные требования действующих нормативных документов применяются к условиям хранения устройства на складе поставщика.

В соответствии с правилами обращения с отходами электрического и электронного оборудования (WEEE)\* все электрические и электронные изделия по окончании срока службы подлежат раздельному сбору и не могут быть утилизированы вместе с несортированными бытовыми отходами.

Детали пришедших в негодность устройств должны быть отделены и отсортированы по типу материала. Правильный сбор, переработка и утилизация данных устройств помогут избежать потенциального воздействия на окружающую среду и здоровье человека вредных веществ, содержащихся в их составе.

Для утилизации устройство необходимо передавать в местный пункт переработки. Утилизация производится согласно действующему законодательству и предписаниям соответствующей страны.

Для получения подробных сведений о переработке настоящего устройства следует обратиться в службу ликвидации бытовых отходов.

Если пользователь не может передать устройство для утилизации в специализированное учреждение по приему и переработке, то его также можно сдать в строительно-хозяйственный магазин, местное отделение МЧС или аналогичное учреждение.

\* Отходы электрического и электронного оборудования, или WEEE, означают электрическое или электронное оборудование, бывшее в употреблении, включая все компоненты, узлы, расходные материалы, которые являются частью оборудования на момент его снятия с эксплуатации (в том числе входящие в комплект поставки батарейки / аккумуляторные батареи (при наличии), компоненты, содержащие ртуть и др.).

# **6 Прочая информация**

# **Сведения о производителе**

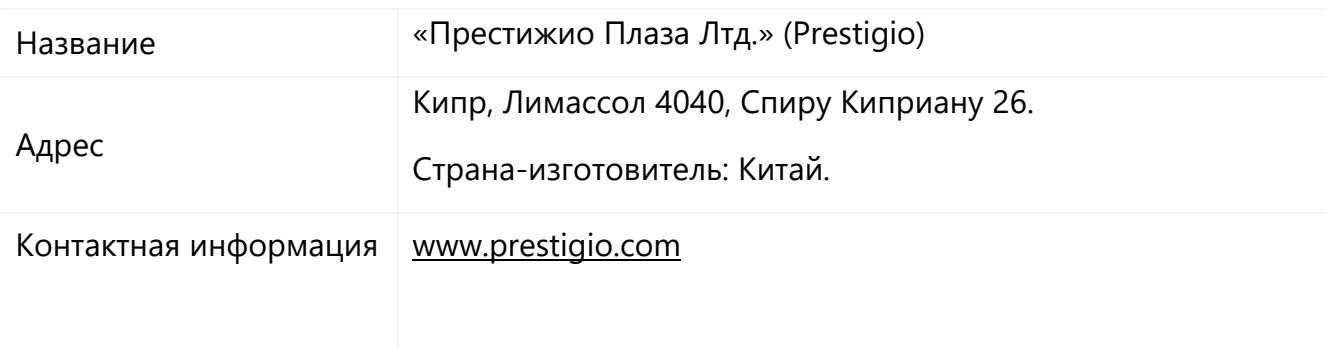

#### **Сведения о компании-импортере**

#### Российская Федерация:

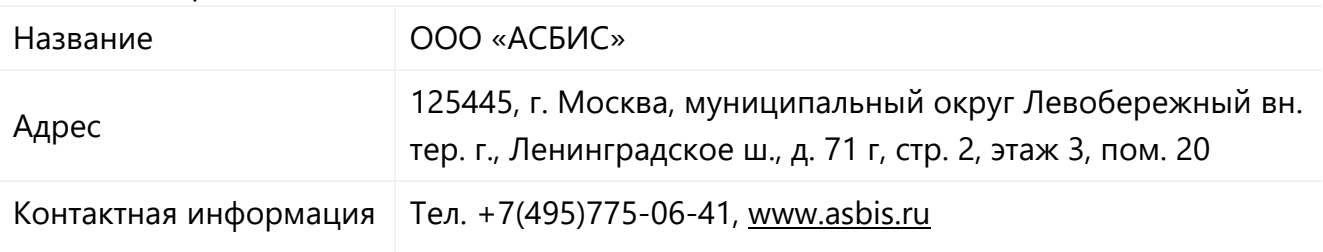

#### Республика Беларусь

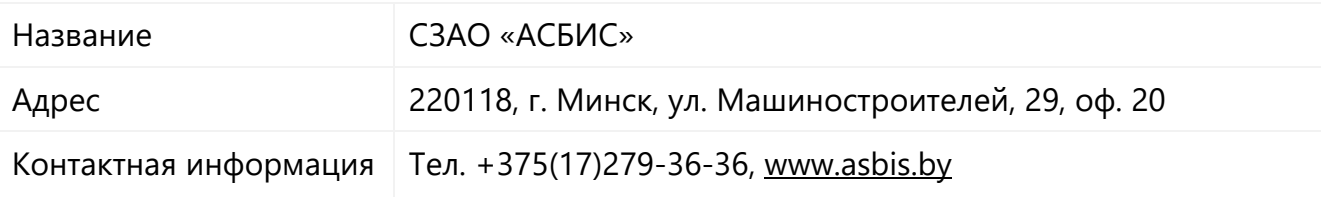

# **Сведения об организации, осуществляющей гарантийное обслуживание и принимающей претензии по качеству**

Российская Федерация:

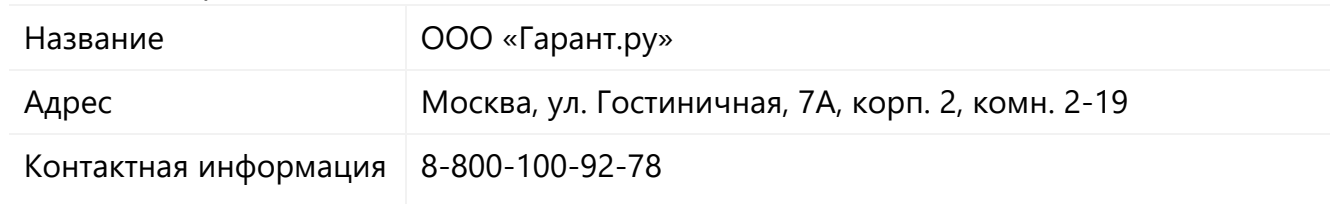

#### Республика Беларусь:

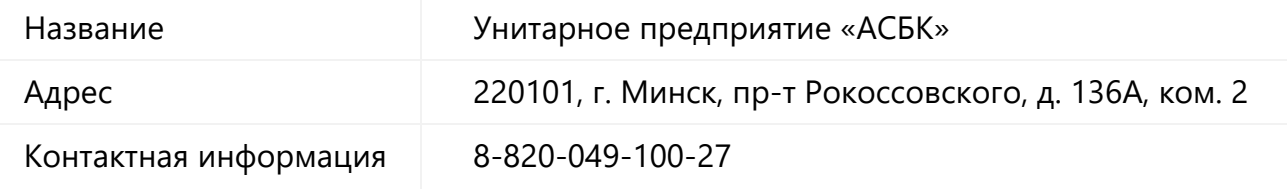

# **Сведения о полученных сертификатах и декларациях о соответствии**

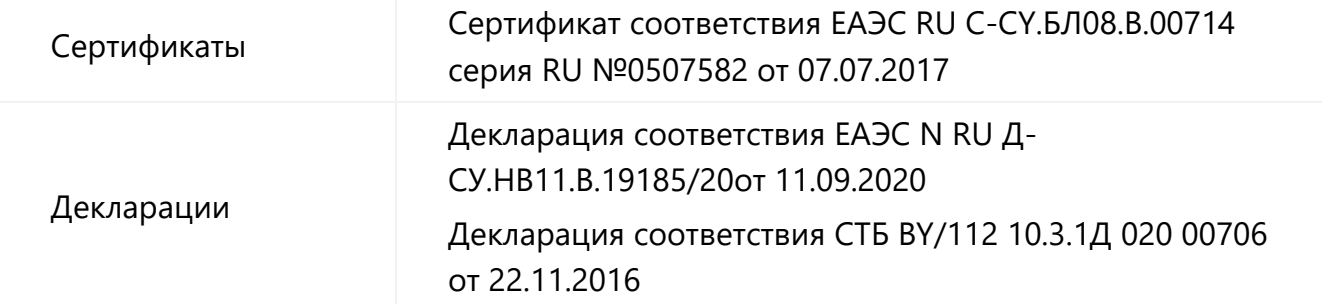

Адреса сервисных центров можно найти на сайте www.prestigio.ru/use или www.prestigio.by/use в разделе «Поддержка». Также можно позвонить на единый номер технической поддержки (8-800-551-54-94 (РФ) или 8-820-032-100-34 (РБ) – бесплатный звонок) для получения более подробной информации.

# **7 Устранение неисправностей**

В таблице ниже приведены типичные ошибки и проблемы, возникающие при эксплуатации устройства.

| N <sup>2</sup> | Проблема                                                                                                    | Возможные причины                                                                                                    | Решение                                                                                                    |
|----------------|----------------------------------------------------------------------------------------------------|----------------------------------------------------------------------------------------------------|----------------------------------------------------------------------------------------------------|
| 1.             | Батарея планшета<br>перегревается                                                                                                    | Возможно, Вы используете<br>зарядное устройство, не<br>предназначенное для данного<br>планшета                                     | Всегда используйте только<br>оригинальные аксессуары,<br>которые поставляются в<br>комплекте с планшетом                                                                                                    |
| 2.             | Символ сети (Wi-Fi, 3G) не<br>отображается на экране                                                                                                    | Сетевое подключение<br>потеряно                                                                                                    | Попробуйте переместиться в<br>другое место, повторно<br>соединиться с сетью или<br>обратитесь к мобильному<br>оператору за помощью/<br>информацией                                                                                          |
| 3.             | Сенсорный экран<br>медленно реагирует на<br>касания или неправильно<br>их воспринимает                                                                                                    | Возможно, правильному<br>распознаванию ввода мешает<br>защитная пленка. Прошивка<br>устройства не обновлено до<br>последней версии | Удалите защитную пленку.<br>Перезагрузите устройство,<br>чтобы устранить временные<br>ошибки программного<br>обеспечения. Убедитесь, что<br>прошивка устройства<br>обновлено до последней<br>версии                                         |
| 4.             | При зарядке значок<br>батареи не показывает<br>полосу заряда, а контур<br>мигает                                                                                                    | Возможно, устройство<br>заряжается при неправильном<br>температурном режиме                                                        | Заряжайте батарею только в<br>помещениях, где температура<br>не опускается ниже 0°С (32°F) и<br>не поднимается выше 45°С<br>(113°F). В других случаях<br>свяжитесь с продавцом или<br>обратитесь в<br>специализированный<br>сервисный центр |
| 5.             | Устройство зависает или<br>возникают критические<br>ошибки приложение не<br>отвечает, нажмите и<br>удерживайте кнопку<br>питания в течение 8-10<br>секунд. Устройство<br>автоматически<br>перезагрузится. Если это<br>не решит проблему, | Возможно открыто слишком<br>большое количество<br>приложений или произошла<br>ошибка                                               | Закройте все приложения или<br>выполните сброс устройства. В<br>списке приложений нажмите<br>Настройка>Резервное<br>копирование и Сброс>Сброс<br>данных>Сброс<br>устройства>Стереть все                                                     |

**Таблица 3** – Типичные ошибки и способы их устранения

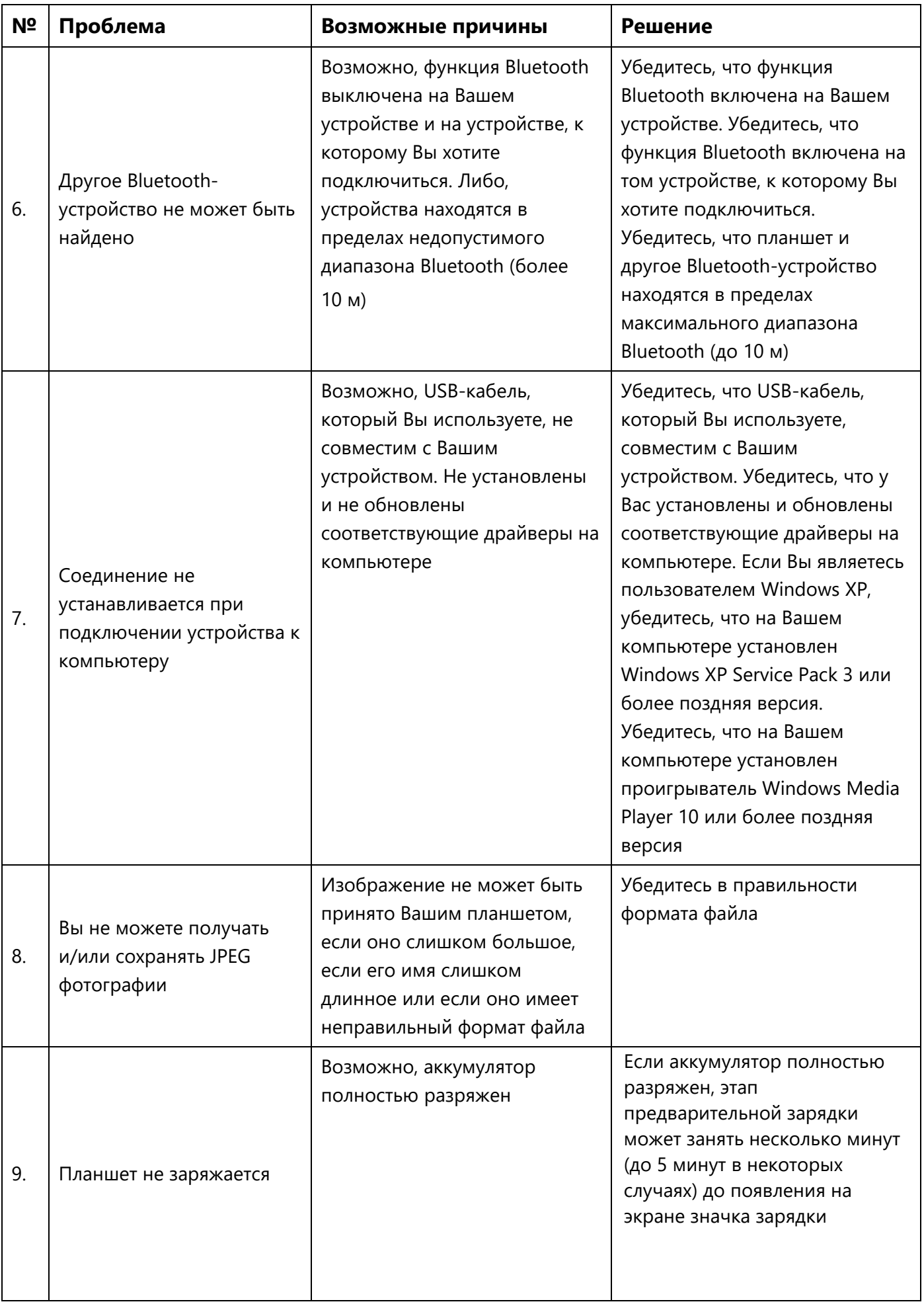

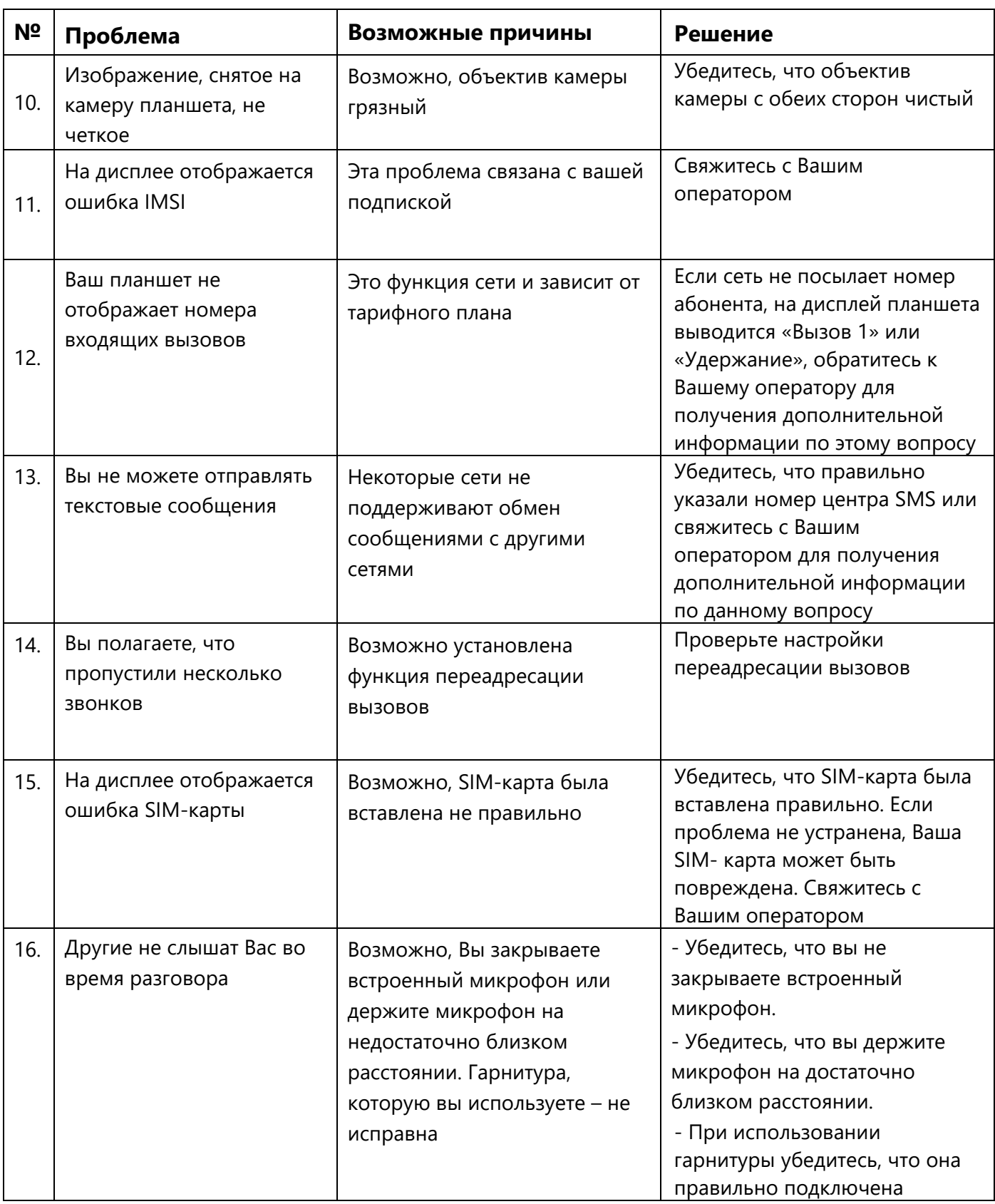

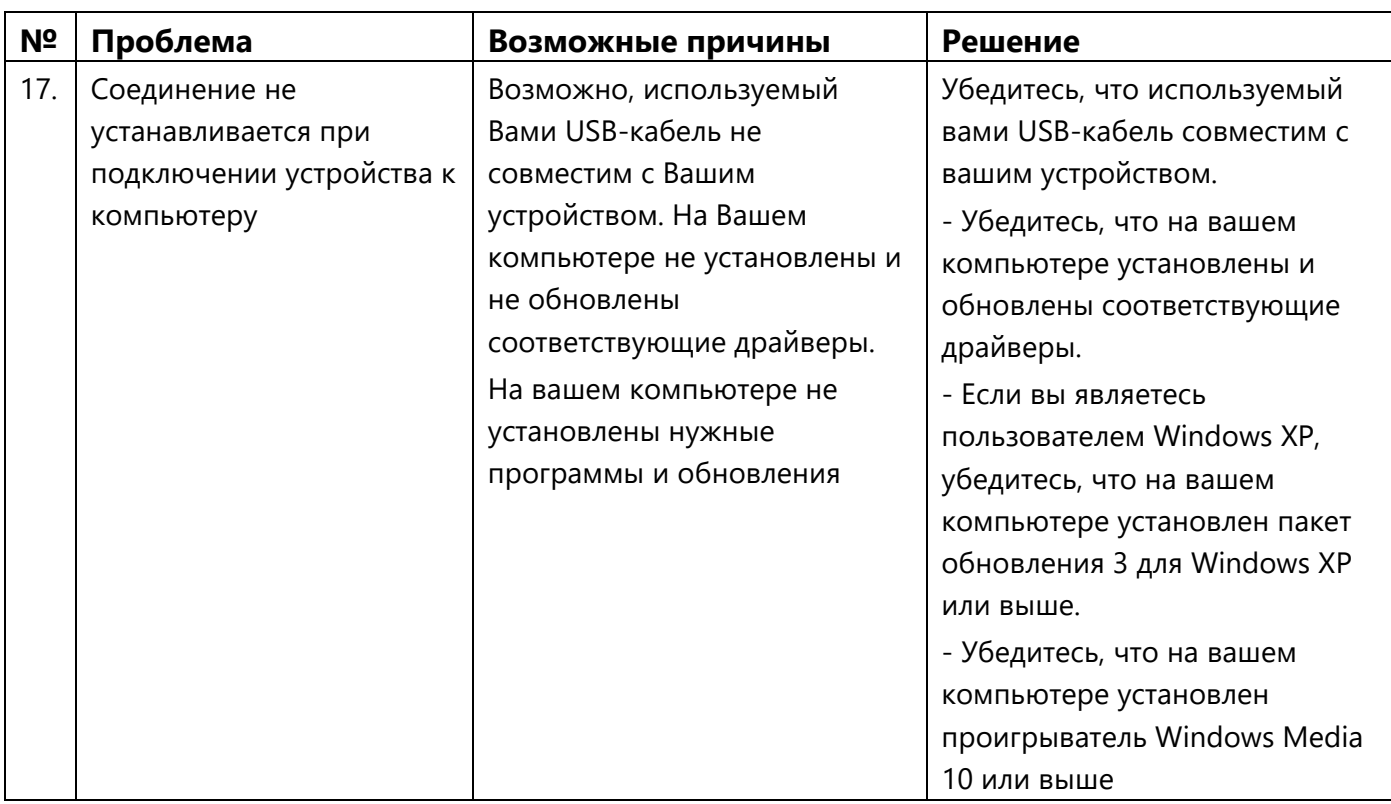

# **8 Глоссарий**

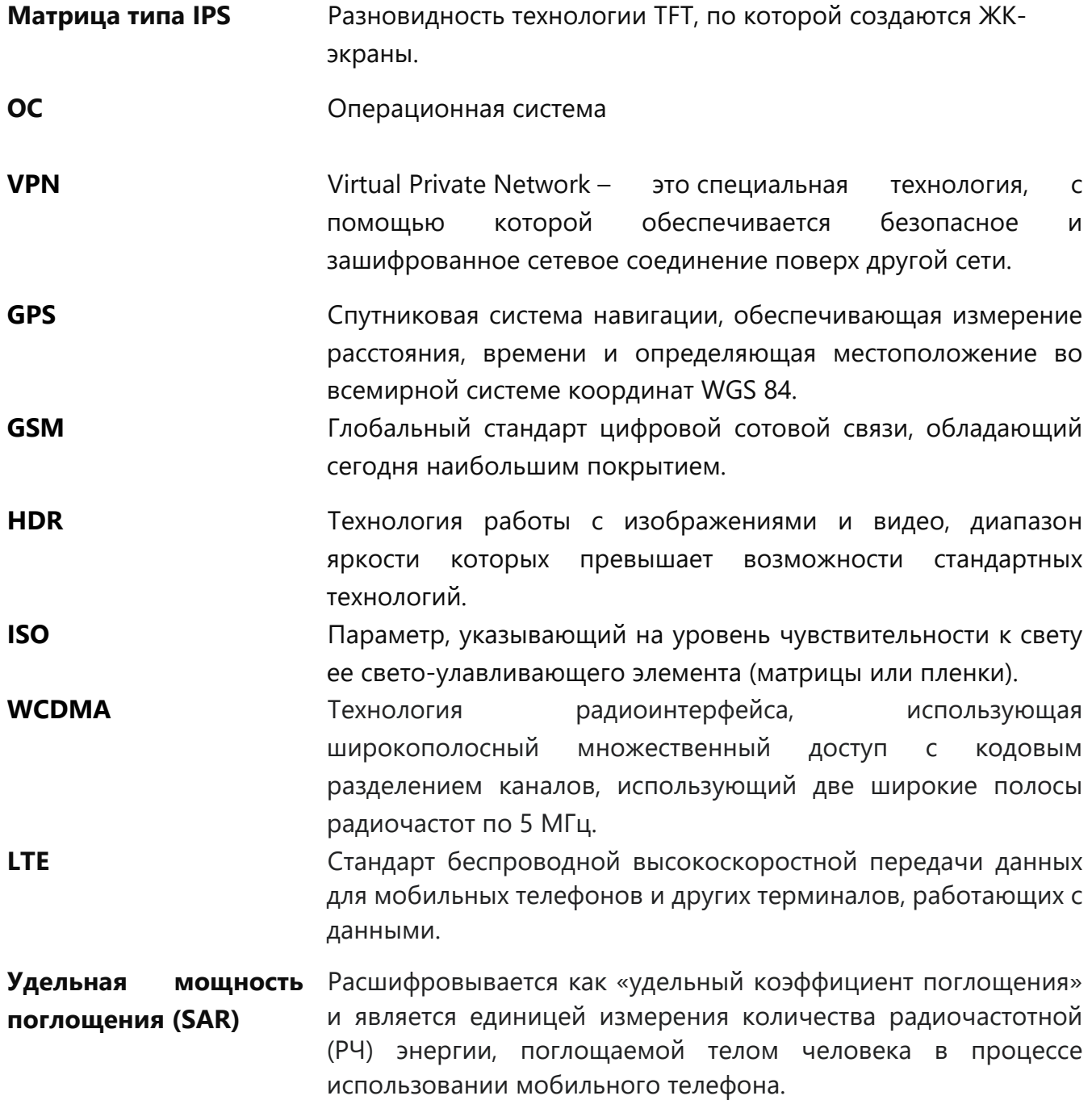